# **PyDV Documentation**

*Release 3.0.5*

**Kevin Griffin, Mason Kwiat, Douglas Miller, Rachael Brooks**

**Nov 29, 2021**

## **CONTENTS**

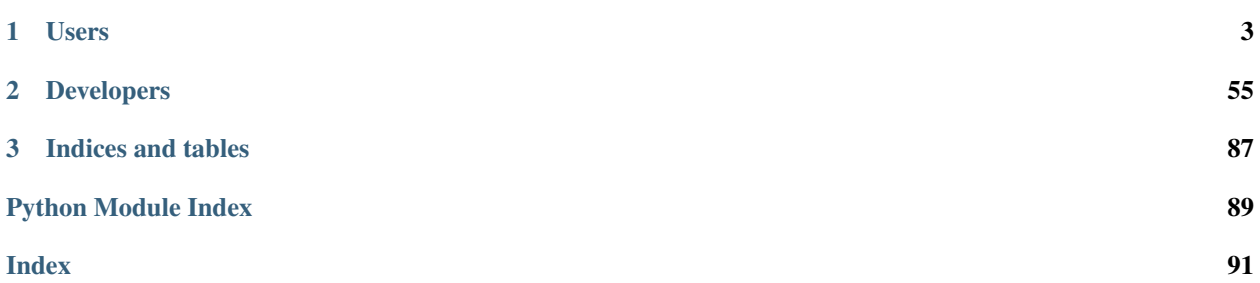

The Python Data Visualizer (PyDV) is a replacement for ULTRA writtern in python. PyDV allows the presentation, manipulation, and analysis of 1D data sets, i.e. (x,y) pairs. Presentation refers to the capability to display, and make hard copies of data plots. Manipulation refers to the capability to excerpt, shift, and scale data sets. Analysis refers to the capability to combine data sets in various ways to create new data sets.

The principal object with which PyDV works is the curve. A curve is an object which consists of an array of x values, an array of y values, a number of points (the length of the x and y arrays), and an ASCII label. PyDV operates on curves.

#### **CHAPTER**

## **ONE**

## **USERS**

## <span id="page-6-0"></span>**1.1 Release Notes**

## **1.1.1 3.0.5**

- $log{x, 10, 10x}$  commands update the legend
- $log{x}$  and  $exp{x}$  cancel each other in the legend

## **1.1.2 3.0.4**

- Changed "ultra" to "pydv" in error messages.
- Changed "majorminor" to "both" in grid argument.
- Force interp num to be integers.

## **1.1.3 3.0.3**

#### **Enhancements**

- Ability to read Sina curve sets.
- Ability to specify which curves will appear in the legend.

## **1.1.4 3.0.2**

#### **Bug Fixes**

• Zoom settings from the User Interface are now persisted throughout the application.

#### **Enhancements**

- Allow simple math operations on curves that have been read in but not yet plotted.
- Enhanced the image command to allow the user to define the image resolution and transparency.
- Added the menur command that works like the menu command with the addition of allowing *start* and *stop* indices.
- Added the listr command that works like the list command with the addition of allowing *start* and *stop* indices.
- Added the plotlayout command that allows the user to adjust the plot layout parameters.

## **1.1.5 3.0.1**

#### **Bug Fixes**

- Fixed the @ symbol range bug
- Fixed guilims command

#### **Enhancements**

- Added labelcurve command that allows users to add curve letter to the legend label
- Enhanced the divide, multiply, add, and subtract commands to support dividing by a real number
- Suppressed user warnings
- Added border command that turns plot border on or off
- Updated the link in the About dialog popup

#### **Changes for PyDV Developers**

• Moved repository to the LLNL Github organization

## **1.1.6 3.0**

Python 3 port with bug fixes and a lot of minor code refactoring.

## **1.1.7 2.4.3**

#### **Bug Fixes**

- Fixed the piece-wise constant integration bug
- Fit command bug fixed
- Added Doug Miller's fix for retrieving a curve by label

#### **Enhancements**

- Added the minorticks command. Minor ticks can now be made visible.
- Added the xtickcolor command to change the color of major and minor ticks on the x~axis
- Added the ytickcolor command to change the color of major and minor ticks on the y~axis
- Updated the xticklength command to support minor ticks
- Updated the xtickwidth command to support minor ticks
- Updated the yticklength command to support minor ticks
- Updated the ytickwidth command to support minor ticks
- Added the gridcolor command
- Added the gridstyle command
- Added the gridwidth command
- Added the random command
- Added the rev command
- Added the sort command
- Added the alpha command
- Added the gaussian command

### **1.1.8 2.4.2**

#### **Bug Fixes**

- Fixed the FFT command to produce two curves for the complex and imaginary part like Ultra
- Corrected the 'off by one' index error for curves named with the '@' symbol
- The xtick commands now display the correct help information
- errorbar command works now

#### **Enhancements**

- Implemented the convol, convolb, and convolc commands like their Ultra equivalent
- Added the intensize and extensive commands
- Added the correl command
- Added the system command to allow passing commands to the operating system
- Allow the user to optionally throw away zero and negative values when using the log commands
- Updated the integrate command to use a new color for the new curve it produces
- Added the getymax/getymin commands
- Enhanced the convol commands to add the number of points to the label

## **1.1.9 2.4**

#### **Bug Fixes**

- Display updates correctly after running a batch file
- Draw style command can now draw all of the step options (pre, post, mid)
- Fixed the lableFileNames command from adding the filename more than once
- For certain commands that create a new curve, ensured that all attributes were copied to the new curve
- Fixed a bug in the integrate command that ignored the upper and lower limits
- Fixed a bug in the subsample command. Also, enhanced it so the user needs to specify a curve(s)

#### **Enhancements**

- Added the dupx command
- Added the xindex command
- Added the append~curves command
- Added the average command
- Added the max command
- Added the min command
- Added the get~attributes command
- Added the stats command
- Removed unused 'Plot Name' column in the Menu dialog
- Piecewise constant plots are now supported
- The font size and font color can be changed only for the legend
- The getx and gety command now returns all the  $x \sim$  and y~values for a given y~ or  $x \sim$ value respectively
- The .pdvrc file supports more default values (fontsize, lnwidth)
- Improved the syntax of the legend command
- Added the bkgcolor command that allows the use to change the background color of the plot, window, or both
- The menu and curve regex option is now done over the curve name and filename
- Both the x- and y-column can be specified when reading in an ULTRA text file

## **1.1.10 2.3**

#### **Bug Fixes**

- Fixed the **getx** and **gety** commands to work with horizontal/vertical lines.
- Fixed the sign issue with subtracting curves.

#### **Enhancements**

- Added window to display the contents of the list command. You can also delete curves from this window.
- Allow figure size specification in create\_plot.
- Enhanced the list command to use a regex for filtering the list.
- Display the menu command contents in a popup window. Can also plot and delete curves from the popup window.
- Enhanced the read command to filter the curves as they are read in. Also, the user can specify the number of matched curves to read in.
- Added the getlabel command that prints the given curve's label.
- Added the getnumpoints command that prints the given curve's number of points.
- Added the kill command that deletes specified entries from the menu.

## **1.1.11 2.2**

#### **Bug Fixes**

- Fixed the interpolation function for two curves
- Got alias command working again by adding back the removed import new line

#### **Enhancements**

- Added convolvef math command that performs a convolution of two curves using the Fast Fourier transform method
- Added Fast Fourier Transform math command
- Added disp and dispx commands for displaying the curves y~ and x~values
- Enhanced the read command to optionally use a regular expression to filter the curves that are read in
- Created a method in the PyDV Python interface to filter curves using a regular expression
- Added handlelength command to control the length of lines in the legend
- Allow namewidth to be changed from the .pdvrc file
- Added documentation for the .pdrc file format

## **1.1.12 2.1**

#### **Bug Fixes**

- Addition operator dropping down into the Python interpreter after execution
- Error when reading ULTRA files with an extra data item
- Geometry command not working

#### **Enhancements**

- Changing plot properties from the GUI are now persistent
- Added fontcolor command
- Added guilims command
- Added linemarker command
- Added markeredgecolor command
- Added markerfacecolor command
- Added drawstyle command

#### **Changes for PyDV Developers**

- Created compile and test scripts
- Integrated compile and test scripts with Bamboo

## **1.1.13 2.0**

#### **Bug Fixes**

- Plot limits auto adjust fixed
- Cleaned up a lot of typos and errors in the help documentation

#### **Enhancements**

- Legend can be moved by clicking on it and dragging with the mouse
- Added style command that allows user to change the style of the plot
- Added showstyles command that lists all the available styles
- Added sinhx math command
- Added support for reading .csv files
- Created a Python interface (pydvpy) for PyDV functionality
- Turned Latex off by default
- Changed backend to Qt4Agg
- New 'About' dialogs with links to the PyDV confluence page, developer contact information and copyright details

#### **Changes for PyDV Developers**

- Setup a documentation framework with SPHINX
- Added an application icon

## **1.2 .pdvrc File Format**

Note: The .pdvrc file allows the user to initialize PyDV settings at startup time. PyDV expects the .pdvrc file to be located in the User's Home Directory. The format of the **.pdvrc** file is 'key=value'. Below are all of the currently recognized settings.

## **1.2.1 xlabel=label**

Set the label for the x-axis to label.

## **1.2.2 ylabel=label**

Set the label for the y-axis to label.

#### **1.2.3 title=str**

Set the title for the plot to str.

#### **1.2.4 key=ON | OFF**

Show the legend if key=ON, otherwise hide it if key=OFF.

## **1.2.5 letters=ON | OFF**

Show or hide letter markers on plotted curves.

#### **1.2.6 geometry=val1 val2 val3 val4**

Change the PyDV window size and location in pixels where val1 is the x-size, val2 is the y-size, val3 is the x-location, and val4 is the y-location.

## **1.2.7 initcommands=filename**

Specify a file to run the initial commands.

## **1.2.8 namewidth=width**

Change the width of teh first column of the menu and lst output.

## **1.2.9 fontsize=size**

Change the font size

## **1.2.10 lnwidth=width**

Change the default line width of the curves.

## **1.3 Getting started**

This section gives a tutorial introduction to PyDV. A sample session is run which highlights the basic PyDV commands.

Note: In PyDV commands, spaces are used to delimit items on the input line. More precisely items on a command line are either space delimited, are preceded by a left parenthesis if the first item in a list, or terminated by a right parenthesis if the last item in a list. Semicolons may be used to stack multiple commands on a single interactive input line. In interactive mode, ranges of curve numbers or data-id's may be indicated using colon notation. For example, a:f or 5:9

## **1.3.1 Run PyDV (LLNL)**

```
/usr/gapps/pydv/pdv # Current version
/usr/gapps/pydv/3.0/pdv # Version specific
```
## **1.3.2 Run PyDV With a Command File**

/usr/gapps/pydv/pdv -i <command-file>

## **1.3.3 Run PyDV In Column Format Mode**

/usr/gapps/pydv/pdv -gnu <file.gnu>

## **1.3.4 Create a curve consisting of a straight line y=x over the interval (0,6.28).**

[PyDV]: span 0 6.28

## **1.3.5 Print a list of curves on the display.**

[PyDV]: lst

#### **1.3.6 Take the sine of curve A**

[PyDV]: sin a

## **1.3.7 Take the product of curves A and B**

[PyDV]: \* A B

## **1.3.8 Write all of the curves to an ASCII file**

[PyDV]: save foo.txt a:c

## **1.3.9 Read file foo.txt**

[PyDV]: rd foo.txt

#### **1.3.10 Display curves in all open files**

[PyDV]: menu

#### **1.3.11 Display curves from the menu on**

[PyDV]: cur 1 3

## **1.3.12 Shift curve A by one unit to the right**

[PyDV]: dx A 1

## **1.3.13 Delete curve A from the display**

[PyDV]: **del** A

## **1.3.14 Exit PyDV**

[PyDV]: quit

## **1.4 I/O Commands**

These commands access disk files either for reading or writing.

Note:  $\langle \rangle$  = Required user input.

 $\left[ \langle \rangle \right]$  = Optional user input.

[PyDV] = Python Data Visualizer command-line prompt.

#### **1.4.1 read**

Read curves from the specified ASCII file and optionally filter by regex. The next available prefix (see the prefix command) is automatically assigned the menu index of the first curve in each data file read. For column oriented (.gnu) files optionally specify the x-column number before the file name. Shortcut: rd

[PyDV]: read [(regex) matches] [x-col] <filename>

## **1.4.2 readcsv**

Read CSV data file. The next available prefix (see the prefix command) is automatically assigned the menu index of the first curve in each data file read. For column oriented (.gnu) files optionally specify the x-column number before the file name. Shortcut: rdcsv

[PyDV]: readcsv [x-col] <filename.csv>

#### **1.4.3 readsina**

Read all curves from Sina data file. PyDV assumes there is only one record in the Sina file, and if there are more than one then PyDV only reads the first. PyDV also assumes there is only one independent variable per curve\_set; if there are more than one then PyDV may exhibit undefined behavior. The next available prefix (see the prefix command) is automatically assigned the menu index of the first curve in each data file read. Shortcut: rdsina

```
[PyDV]: readsina <filename.json>
```
#### **1.4.4 run**

Execute a list of commands from a file.

[PyDV]: run <filename>

#### **1.4.5 save**

Saves curves to a file in text format.

```
[PyDV]: save <filename> <curve-list>
```
## **1.4.6 savecsv**

Save curves to file in comma separated values (CSV) format. Assumes all curves have the same x basis.

```
[PyDV]: savecsv <filename> <curve-list>
```
## **1.5 Math Operations**

Note:  $\langle \rangle$  = Required user input.

[ ] = Optional user input.

[PyDV]: = Python Data Visualizer command-line prompt.

#### **1.5.1 abs**

Take the absolute value of the y values of the curves. Modifies the existing curve.

[PyDV]: abs <curve-list>

#### **1.5.2 absx**

Take the absolute value of the x values of the curves. Modifies the existing curve.

```
[PyDV]: absx <curve-list>
```
#### **1.5.3 acos**

Take arccosine of y values of curves

```
[PyDV]: acos <curve-list>
```
## **1.5.4 acosh**

Take hyperbolic arccosine of y values of curves.

```
[PyDV]: acosh <curve-list>
```
#### **1.5.5 acoshx**

Take hyperbolic arccosine of x values of curves.

```
[PyDV]: acoshx <curve-list>
```
## **1.5.6 acosx**

Take arccosine of x values of curves .. code:

```
[PyDV]: acosx <curve-list>
```
### **1.5.7 add**

Take the sum of curves. If the optional *value* is specified it will add the y-values of the curves by *value* (equivalent to using the dy command). Shortcut: +

Note: Adding curves by a number modifies the curve. If you want to create a new curve then copy the original curve first using the copy command.

[PyDV]: add <curve-list> [value]

## **1.5.8 add\_h**

Adds curves that have been read from a file but not yet plotted. list-of-menu-numbers are the index values displayed in the first column of the menu command.

```
[PyDV]: add_h <list-of-menu-numbers>
```
#### **1.5.9 alpha**

Find the alpha.

```
[PyDV]: alpha <calculated-a> <calculated-i> <response> [# points]
```
#### **1.5.10 asin**

Take arcsine of y values of curves

```
[PyDV]: asin <curve-list>
```
#### **1.5.11 asinx**

Take arcsine of x values of curves .. code:

```
[PyDV]: asinx <curve-list>
```
## **1.5.12 asinh**

Take hyperbolic arcsine of y values of curves.

```
[PyDV]: asinh <curve-list>
```
## **1.5.13 asinhx**

Take hyperbolic arcsine of x values of curves.

```
[PyDV]: asinhx <curve-list>
```
#### **1.5.14 atan**

Take arctangent of y values of curves.

```
[PyDV]: atan <curve-list>
```
#### **1.5.15 atanx**

Take arctangent of x values of curves.

```
[PyDV]: atanx <curve-list>
```
#### **1.5.16 atan2**

Take atan2 of two curves.

```
[PyDV]: atan2 <curve1> <curve2>
```
## **1.5.17 atanh**

Take hyperbolic arctangent of y values of curves.

```
[PyDV]: atanh <curve-list>
```
#### **1.5.18 atanhx**

Take hyperbolic arctangent of x values of curves.

```
[PyDV]: atanhx <curve-list>
```
#### **1.5.19 average**

Average the specified curvelist over the intersection of their domains.

```
[PyDV]: average <curve-list>
```
#### **1.5.20 convolve**

Computes the convolution of the two given curves. This is similar to the slower convolc method in ULTRA that uses direct integration and minimal interpolations. Shortcut: convol

```
[PyDV]: convolve <curve1> <curve2> [points]
```
#### **1.5.21 convolveb**

Computes the convolution of the two given curves and normalizing the second curve by the area under the curve. This computes the integrals directly which avoid padding and aliasing problems associated with FFT methods (it is however slower). Shortcut: convolb

```
[PyDV]: convolveb <curve1> <curve2> [points]
```
#### **1.5.22 convolvec**

Computes the convolution of the two given curves with no normalization. This computes the integrals directly which avoid padding and aliasing problems associated with FFT methods (it is however slower). Shortcut: convolb

```
[PyDV]: convolveb <curve1> <curve2> [points]
```
#### **1.5.23 correl - 2.4.2**

Computes the cross-correlation of two curves.

```
[PyDV]: correl <curve1> <curve2>
```
#### **1.5.24 cos**

Take the cosine of the y values of the curves.

```
[PyDV]: cos <curve-list>
```
#### **1.5.25 cosx**

Take the cosine of the x values of the curves.

```
[PyDV]: cosx <curve-list>
```
## **1.5.26 cosh**

Take hyperbolic cosine of y values of curves.

```
[PyDV]: cosh <curve-list>
```
## **1.5.27 coshx**

Take hyperbolic cosine of x values of curves.

```
[PyDV]: coshx <curve-list>
```
## **1.5.28 dx**

Shift x values of curves by a constant.

[PyDV]: dx <curve-list> <value>

#### **1.5.29 dy**

Shift y values of curves by a constant.

[PyDV]: dy <curve-list> <value>

#### **1.5.30 divide**

Take quotient of curves. If the optional *value* is specified it will divide the y-values of the curves by *value* (equivalent to using the divy command). Shortcuts: /, div

Note: Dividing curves by a number modifies the curve. If you want to create a new curve then copy the original curve first using the copy command.

[PyDV]: divide <curve-list> [value]

## **1.5.31 divide\_h**

Divides curves that have been read from a file but not yet plotted. list-of-menu-numbers are the index values displayed in the first column of the menu command.

[PyDV]: divide\_h <list-of-menu-numbers>

#### **1.5.32 divx**

Procedure: Divide x values of curves by a constant.

```
[PyDV]: divx <curve-list> <value>
```
## **1.5.33 divy**

Procedure: Divide y values of curves by a constant.

```
[PyDV]: divy <curve-list> <value>
```
### **1.5.34 error-bar**

Plot error bars on the given curve.

```
[PyDV]: errorbar <curve> <y-error-curve> <y+error-curve> [x-error-curve x+error-
˓→curve] [point-skip]
```
### **1.5.35 errorrange**

Plot shaded error region on given curve, Shortcut: error-range

```
[PyDV]: errorrange <curve> <y-error-curve> <y+error-curve>
```
#### **1.5.36 exp**

e\*\*y, exponentiate y values of the curves.

```
[PyDV]: exp <curve-list>
```
#### **1.5.37 expx**

e\*\*y, exponentiate x values of the curves.

```
[PyDV]: expx <curve-list>
```
## **1.5.38 fft**

Compute the one-dimensional discrete Fourier Transform for the y-values of the curves.

```
[PyDV]: fft <curve-list>
```
## **1.5.39 fftx**

Compute the one-dimensional discrete Fourier Transform for the x-values of the curves.

```
[PyDV]: fftx <curve-list>
```
#### **1.5.40 gaussian**

Generate a gaussian function.

```
[PyDV]: gaussian <amplitude> <width> <center> [<# points> [<# half-widths>]]
```
#### **1.5.41 j0**

Take the zeroth order Bessel function of y values of curves

```
[PyDV]: j0 <curve-list>
```
## **1.5.42 j0x**

Take the zeroth order Bessel function of x values of curves

```
[PyDV]: j0x <curve-list>
```
## **1.5.43 j1**

Take the first order Bessel function of y values of curves

```
[PyDV]: j1 <curve-list>
```
## **1.5.44 j1x**

Take the first order Bessel function of x values of curves

```
[PyDV]: j1x <curve-list>
```
#### **1.5.45 jn**

Take the nth order Bessel function of y values of curves

```
[PyDV]: jn <curve-list> n
```
### **1.5.46 jnx**

Take the nth order Bessel function of x values of curves

```
[PyDV]: jnx <curve-list> n
```
## **1.5.47 L1**

Makes new curve that is the L1 norm of two args; the L1 norm is integral( lcurve1 - curve2l) over the interval [xmin,xmax]. Also prints value of integral to command-line.

[PyDV]: L1 <curve1> <curve2> [<xmin> <xmax>]

#### **1.5.48 L2**

Makes new curve that is the L2 norm of two args; the L2 norm is integral( (curve1 - curve2)\*\*2 )\*\*(1/2) over the interval [xmin,xmax]. Also prints value of integral to command-line.

[PyDV]: L2 <curve1> <curve2> [<xmin> <xmax>]

#### **1.5.49 log**

Take the natural logarithm of the y values of the curves. If the optional argument *keep-neg-vals* is set to false, then zero and negative y-values will be discarded. *keep-neg-vals* is true by default. Shortcut: ln

```
[PyDV]: log <curve-list> [keep-neg-vals: True | False]
```
#### **1.5.50 logx**

Take the natural logarithm of the x values of the curves. If the optional argument *keep-neg-vals* is set to false, then zero and negative x-values will be discarded. *keep-neg-vals* is true by default. Shortcut: lnx

[PyDV]: logx <curve-list> [keep-neg-vals: **True** | **False**]

#### **1.5.51 log10**

Take the base 10 logarithm of the y values of the curves. If the optional argument *keep-neg-vals* is set to false, then zero and negative y-values will be discarded. *keep-neg-vals* is true by default.

[PyDV]: log10 <curve-list> [keep-neg-vals: **True** | **False**]

#### **1.5.52 log10x**

Take the base 10 logarithm of the x values of the curves. If the optional argument *keep-neg-vals* is set to false, then zero and negative y-values will be discarded. *keep-neg-vals* is true by default.

[PyDV]: log10x <curve-list> [keep-neg-vals: **True** | **False**]

#### **1.5.53 makeintensive - 2.4.2**

Set the y-values such that  $y[i] = y[i]/(x[i+1] - x[i])$ . Shortcut: mkint

```
[PyDV]: makeintensive <curve-list>
```
#### **1.5.54 makeextensive - 2.4.2**

Set the y-values such that  $y[i] = y[i] * (x[i+1] - x[i])$ . Shortcut: mkext

```
[PyDV]: makeextensive <curve-list>
```
#### **1.5.55 max**

Makes a new curve with max y values of curves passed in curvelist.

```
[PyDV]: max <curve-list>
```
#### **1.5.56 min**

Makes a new curve with min y values of curves passed in curvelist.

```
[PyDV]: min <curve-list>
```
## **1.5.57 mx**

Scale the x values of the curves by a fixed value.

```
[PyDV]: mx <curve-list> <value>
```
## **1.5.58 multiply**

Take the product of curves. If the optional *value* is specified it will multiply the y-values of the curves by *value* (equivalent to using the my command). Shortcuts: \*, mult

Note: Multiplying curves by a number modifies the curve. If you want to create a new curve then copy the original curve first using the copy command.

```
[PyDV]: multiply <curve-list> [value]
```
#### **1.5.59 multiply\_h**

Multiplies curves that have been read from a file but not yet plotted. **list-of-menu-numbers** are the index values displayed in the first column of the menu command.

```
[PyDV]: multiply_h <list-of-menu-numbers>
```
#### **1.5.60 my**

Scale the y values of the curves by a fixed value.

[PyDV]: my <curve-list> <value>

## **1.5.61 norm**

Makes a new curve that is the norm of two args. Also prints the value of the integral to command line.

```
[PyDV]: norm <curve> <curve> <p> <xmin> <xmax>
```
Note: The p-norm is (integral( (curve1 - curve2)\*\*p )\*\*(1/p) over the interval [xmin, xmax], where p = order.

#### **1.5.62 powa**

Raise a fixed value, a, to the power of the y values of the curves.

```
[PyDV]: powa <curve-list> <a>
```
## **1.5.63 powax**

Raise a fixed value, a, to the power of the x values of the curves.

```
[PyDV]: powax <curve-list> <a>
```
#### **1.5.64 powr**

Raise the y values of the curves to a fixed power p.

```
[PyDV]: powr <curve-list> <p>
```
#### **1.5.65 powrx**

Raise the x values of the curves to a fixed power p.

```
[PyDV]: powrx <curve-list> <p>
```
#### **1.5.66 recip**

Take the reciprocal of the y values of the curves.

```
[PyDV]: recip <curve-list>
```
## **1.5.67 recipx**

Take the reciprocal of the x values of the curves.

```
[PyDV]: recipx <curve-list>
```
## **1.5.68 sin**

Take the sine of the y values of the curve

```
[PyDV]: sin <curve-list>
```
## **1.5.69 sinx**

Take the sine of the x values of the curve

```
[PyDV]: sinx <curve-list>
```
## **1.5.70 sinh**

Take the hyperbolic sine of the y values of the curve

```
[PyDV]: sinh <curve-list>
```
### **1.5.71 smooth**

Smooth the curve to the given degree.

```
[PyDV]: smooth <curve-list> [smooth-factor]
```
#### **1.5.72 sqr**

Take the square of the y values of the curves.

```
[PyDV]: sqr <curve-list>
```
#### **1.5.73 sqrx**

Take the square of the x values of the curves.

[PyDV]: sqrx <curve-list>

#### **1.5.74 sqrt**

Take the squre root of the y values of the curves.

[PyDV]: sqrt <curve-list>

## **1.5.75 sqrtx**

Take the squre root of the x values of the curves.

```
[PyDV]: sqrtx <curve-list>
```
## **1.5.76 subtract**

Take the difference of curves. A single curve can be specified, resulting in the negating of its y-values. If the optional *value* is specified it will subtract the y-values of the curves by *value* (similar to using the **dy** command). Shortcuts: –, sub

Note: Subtracting curves by a number modifies the curve. If you want to create a new curve then copy the original curve first using the copy command.

```
[PyDV]: subtract <curve-list> [value]
```
#### **1.5.77 subtract\_h**

Subtracts curves that have been read from a file but not yet plotted. list-of-menu-numbers are the index values displayed in the first column of the menu command.

```
[PyDV]: subtract_h <list-of-menu-numbers>
```
## **1.5.78 tan**

Take the tangent of y values of curves

```
[PyDV]: tan <curve-list>
```
#### **1.5.79 tanx**

Take the tangent of x values of curves

```
[PyDV]: tanx <curve-list>
```
#### **1.5.80 tanh**

Take the hyperbolic tangent of y values of curves

```
[PyDV]: tanh <curve-list>
```
## **1.5.81 tanhx**

Take the hyperbolic tangent of x values of curves

```
[PyDV]: tanhx <curve-list>
```
## **1.5.82 xmax**

Filter out points in curves whose x-values greater than limit

```
[PyDV]: xmax <curve-list> <limit>
```
## **1.5.83 xmin**

Filter out points in curves whose x-values less than limit

```
[PyDV]: xmin <curve-list> <limit>
```
#### **1.5.84 y0**

Take the zeroth order Bessel function of the second kind of the y values of the curves.

```
[PyDV]: y0 <curve-list>
```
#### **1.5.85 y0x**

Take the zeroth order Bessel function of the second kind of the x values of the curves.

```
[PyDV]: y0x <curve-list>
```
#### **1.5.86 y1**

Take the first order Bessel function of the second kind of the y values of the curves.

[PyDV]: y1 <curve-list>

## **1.5.87 y1x**

Take the first order Bessel function of the second kind of the x values of the curves.

```
[PyDV]: y1x <curve-list>
```
#### **1.5.88 ymax**

Filter out points in curves whose y-values greater than limit

```
[PyDV]: ymax <curve-list> <limit>
```
#### **1.5.89 ymin**

Filter out points in curves whose y-values less than limit

```
[PyDV]: ymin <curve-list> <limit>
```
#### **1.5.90 yminmax**

Trim the selected curves. Shortcut: ymm

```
[PyDV]: yminmax <curve-list> <low-limit> <high-lim>
```
### **1.5.91 yn**

Take the nth order Bessel function of the second kind of y values of curves

```
[PyDV]: yn <curve-list> <n>
```
#### **1.5.92 ynx**

Take the nth order Bessel function of the second kind of x values of curves

```
[PyDV]: ynx <curve-list> <n>
```
#### **1.5.93 derivative**

Take the derivative of curves. Shortcut: der

[PyDV]: derivative <curve-list>

#### **1.5.94 diffMeasure**

Compare two curves. For the given curves a fractional difference measure and its average is computed

```
[PyDV]: diffMeasure <curve1> <curve2> [tolerance]
```
#### **1.5.95 fit**

Make new curve that is polynomial fit to argument. n=1 by default, logy means take log(y-values) before fitting, logx means take log(x-values) before fitting

[PyDV]: fit <curve> [n] [logx] [logy]

#### **1.5.96 integrate**

Compute the definite integral of each curve in the list over the specified domain. Shortcut: int

```
[PyDV]: integrate <curve-list> [low-limit high-limit]
```
#### **1.5.97 span**

Generates a straight line of slope 1 and y intercept 0 in the specified domain with an optional number of points

```
[PyDV]: span <xmin> <xmax> [points]
```
#### **1.5.98 vs**

Plot the range of the first curve against the range of the second curve

```
[PyDV]: vs <curve1> <curve2>
```
## **1.6 Environmental Inquiry Commands**

These functions are provided to gain access to information about the state of the PyDV session. Information such as the state of global variables and system help packages is made available through these functions.

Note:  $\langle \rangle$  = Required user input.

[ ] = Optional user input.

[PyDV]: = Python Data Visualizer command-line prompt.

### **1.6.1 help**

Return infroamtion about the specified command, variable, or command category. If no argument is supplied, return a list of available commands.

[PyDV]: help [command]

### **1.6.2 list**

Return a list of the curves currently displayed. A regular expression may be supplied for matching against the curve label to be listed. Shortcut: lst

[PyDV]: list <label-pattern>

#### **1.6.3 listr**

Return a list of the curves currently displayed in range from start to stop. If stop is not specified, it will be set to the end of the plot list. Shortcut: lstr

```
[PyDV]: listr <start> [stop]
```
#### **1.6.4 listannot**

List current annotations.

```
[PyDV]: listannot
```
### **1.6.5 menu**

Return a selection of the curves available for plotting. A regular expression may be supplied for matching against the curve label to be listed.

[PyDV]: menu <label-pattern>

#### **1.6.6 menur**

Return a selection of the curves available for plotting in the range from **start** to **stop**. If **stop** is not specified, it will be set to the end of the curve list.

[PyDV]: menur <start> [stop]

#### **1.6.7 system**

Allows passing commands to the operating system. Shortcut: ! or shell

```
[PyDV]: system <command>
```
## **1.7 Curve Inquiry Commands**

These functions provide a mechanism for obtaining information about specified curves.

Note:  $\langle \rangle$  = Required user input.

[ ] = Optional user input.

[PyDV]: = Python Data Visualizer command-line prompt.

#### **1.7.1 disp**

Display the y-values in the specified curve(s).

```
[PyDV]: disp <curve-list>
```
#### **1.7.2 dispx**

Display the x-values in the specified curve(s).

```
[PyDV]: dispx <curve-list>
```
### **1.7.3 eval**

Evaluate mathematical operations on curves.

```
[PyDV]: eval <curve-operations>
```
## **1.7.4 getattributes**

Return (to the terminal) the attributes of a curve, such as: color, style, width, etc.

```
[PyDV]: getattributes <curve>
```
## **1.7.5 getdomain**

Return (to the terminal) the domains for the list of curves.

```
[PyDV]: getdomain <curve-list>
```
## **1.7.6 getlabel**

Return (to the terminal) the given curve's label.

```
[PyDV]: getlabel <curve>
```
## **1.7.7 getnumpoints**

Display the number of points for the given curve.

```
[PyDV]: getnumpoints <curve>
```
## **1.7.8 getrange**

Return (to the terminal) the ranges for the list of curves.

```
[PyDV]: getrange <curve-list>
```
## **1.7.9 getx**

Return the x values for a given y

```
[PyDV]: getx <curve-list> <y-value>
```
## **1.7.10 gety**

Return the y values for a given x

```
[PyDV]: gety <curve-list> <x-value>
```
## **1.7.11 stats**

Calculate the mean and standard deviation for the curves and display the results on the terminal.

```
[PyDV]: stats <curve-list>
```
## **1.7.12 getymin - 2.4.2**

Return the minimum y-value for the curve within the specified domain. If no domain is given, then the full domain range is used.

[PyDV]: getymin <curve> [<xmin> <xmax>]

## **1.7.13 getymax - 2.4.2**

Return the maximum y-value for the curve within the specified domain. If no domain is given, then the full domain range is used.

```
[PyDV]: getymax <curve> [<xmin> <xmax>]
```
## **1.8 Environmental Control Commands**

These functions allow you to manipulate the environment of PyDV on a global level. They are useful to avoid repeated use of other commands or to change the state of PyDV in dramatic ways.

Note:  $\langle \rangle$  = Required user input.

[ ] = Optional user input.

[PyDV]: = Python Data Visualizer command-line prompt.

#### **1.8.1 alias**

Define a synonym for an existing command.

[PyDV]: alias <command> <alias>

#### **1.8.2 custom**

Load a file of custom functions to extend PyDV. Functions must be of the form 'def do\_commandname(self, line): . . . '

[PyDV]: custom <file-name>

#### **1.8.3 debug**

Show debug tracebacks if True

```
[PyDV]: debug on | off
```
## **1.8.4 drop**

Start the Python Interactive Console

[PyDV]: drop

## **1.8.5 erase**

Erase all curves on the screen but leave the limits untouched. Shortcut: era

[PyDV]: erase

## **1.8.6 kill**

Delete the specified entries from the menu.

```
[PyDV]: kill [all | number-list]
```
## **1.8.7 namewidth**

Change the width of the first column of the menu and lst output.

```
[PyDV]: namewidth <integer>
```
## **1.8.8 quit**

Exit PyDV. Shortcut: q

[PyDV]: quit

# **1.9 Plot Control Commands**

These functions control the plotting characteristics of PyDV which affect all displayed curves.

Note:  $\langle \rangle$  = Required user input.

[ ] = Optional user input.

[PyDV]: = Python Data Visualizer command-line prompt.

### **1.9.1 annot**

Display text on the plot at point  $(x, y)$ .

[PyDV]: annot <text> <x> <y>

### **1.9.2 border**

Show the border if on or 1, otherwise hide the border. The color-name determines the color of the border. By default, the border color is black.

[PyDV]: border <on | 1 | off | 0> [color-name]

### **1.9.3 bkgcolor**

Change the background color of the plot, window, or both

[PyDV]: bkgcolor <[plot | window] color-name | reset>

### **1.9.4 dashstyle**

Set the style of dash or dot dash lines. The python list is a list of integers, alternating how many pixels to turn on and off, for example:

[2, 2] : Two pixels on, two off (will result in a dot pattern).

[4, 2, 2, 2] : 4 on, 2 off, 2 on, 2 off (results in a dash-dot pattern).

[4, 2, 2, 2, 4, 2] : Gives a dash-dot-dash pattern.

[4, 2, 2, 2, 2, 2] : Gives a dash-dot-dot pattern.

See matplotlib 'set\_dashes' command for more information.

```
[PyDV]: dashstyle <curve-list> <[...]>
```
## **1.9.5 dataid**

Show curve identifiers if True. Alternative Form: data-id

[PyDV]: dataid <on | off>

## **1.9.6 delannot**

Delete annotations from list.

```
[PyDV]: delannot <number-list-of-annotations>
```
## **1.9.7 domain**

Set the domain for plotting. Using de (for default) will let the curves determine the domain.

```
[PyDV]: domain <low-lim> <high-lim>
              OR
[PyDV]: domain de
```
## **1.9.8 fontcolor**

Change the font color of given plot component.

[PyDV]: fontcolor [<component: xlabel | ylabel | title | xaxis | yaxis>] <color-name>

## **1.9.9 fontsize**

Change the font size of given component, or overall scaling factor.

```
[PyDV]: fontsize [<component: title | xlabel | ylabel | key | tick | curve |
˓→annotation>] <numerical-size | small | medium | large | default>
```
### **1.9.10 fontstyle**

Set the fontstyle family.

```
[PyDV]: fontstyle <serif | sans-serfif | monospace>
```
## **1.9.11 geometry**

Change the PyDV window size and location in pixels.

[PyDV]: geometry <xsize> <ysize> <xlocation> <ylocation>

### **1.9.12 grid**

Set whether or not to draw grid lines on the graph. Default is off.

```
[PyDV]: grid <on | off>
```
### **1.9.13 gridcolor**

Set the color of the grid.

[PyDV]: gridcolor <color-name>

## **1.9.14 gridstyle**

Set the line style for the grid.

[PyDV]: gridstyle <style: solid | dash | dot | dashdot>

## **1.9.15 gridwidth**

Set the grid line width in points.

```
[PyDV]: gridwidth <width>
```
## **1.9.16 guilims**

Set whether or not to use the GUI min/max values for the X and Y limits. Default is off.

```
[PyDV]: guilims <on | off>
```
## **1.9.17 handlelength**

Adjust the length of the line(s) in the legend.

```
[PyDV]: handlelength <length>
```
## **1.9.18 image**

Save the current figure to an image file. All parameters are optional. The default value for filename is *plot*, the default value for filetype is *pdf* and the default value for transparent is *False*. dpi is the resolution in dots per inch and the default value is the figure's dpi value.

```
[PyDV]: image [filename=plot] [filetype=pdf: png | ps | pdf | svg]
˓→[transparent=False: True | False] [dpi]
```
### **1.9.19 label**

Change the key and list label for a curve.

[PyDV]: label <curve> <new-label>

## **1.9.20 labelcurve**

Add curve letter to the legend label if on, otherwise hide curve letter if off.

```
[PyDV]: labelcurve <on | off>
```
## **1.9.21 labelfilenames**

Change the key and list labels for all curves to append the filename. This command only affects the curves plotted at the time of execution. Any new curve will need to have this command run again to append the filename.

```
[PyDV]: labelfilenames
```
### **1.9.22 latex**

Use LaTeX font rendering if True

```
[PyDV]: latex on | off
```
## **1.9.23 legend**

Show/Hide the legend with on  $|$  off or set legend position with ur, ul, ll, lr, cl, cr, uc, lc. Specify the number of columns to use in the legend. Specify curves to add to or remove from the legend using the *hide* or *show* keywords followed by the ids of the curves. Note: Commands after *hide*/*show* will not be processed, so make sure these are the last in the command list. Shortcuts: leg, key

[PyDV]: legend <on | off> [position] [<number of columns>] [<show/hide curve ids]

## **1.9.24 lnstyle**

Set the line style of the specified curves.

[PyDV]: lnstyle <curve-list> <style: solid | dash | dot | dotdash>

### **1.9.25 lnwidth**

Set the line widths of the specified curves. A line width of 0 will give the thinnest line which the host graphics system supports.

```
[PyDV]: lnwidth <curve-list> <width>
```
### **1.9.26 marker**

Set the marker symbol and scale (optionally) for scatter plots. You can also use any of the matplotlib supported marker types as well. See the matplotlib documentation on markers for further information.

```
[PyDV]: marker <curve-list> <marker-style: + | . | circle | square | diamond> [marker-
˓→size]
```
## **1.9.27 minorticks**

Minor ticks are not visible by default. On will make the minor ticks visible and off will hide the minor ticks.

```
[PyDV]: minorticks <on | off>
```
## **1.9.28 movefront**

Move the given curves so they are plotted on top.

```
[PyDV]: movefront <curve-list>
```
## **1.9.29 plotlayout**

Adjust the plot layout parameters. Where left is the position of the left edge of the plot as a fraction of the figure width, right is the position of the right edge of the plot, as a fraction of the figure width, top is the position of the top edge of the plot, as a fraction of the figure height and bottom is the position of the bottom edge of the plot, as a fraction of the figure height. Alternatively, *de* will revert to the default plot layout values.

If no arguments are given, the plot's current layout settings will be displayed.

[PyDV]: plotlayout [<left> <right> <top> <br/> <br/> <br/> <br/> </a> </br/>| de]

### **1.9.30 range**

Set the range for plotting. Using de (for default) will let the curves determine the range. Shortcut: ran

[PyDV]: range <low-lim> <high-lim> | de

## **1.9.31 style**

Use matplotlib style settings from a style specification. The style name of default (if available) is reserved for reverting back to the default style settings.

[PyDV]: style <style-name>

### **1.9.32 ticks**

Set the maximum number of major ticks on the axes.

[PyDV]: ticks <quantity> | de

### **1.9.33 title**

Set a title for the plot

```
[PyDV]: title <title-name>
```
### **1.9.34 update**

Update the plot after each command if True.

```
[PyDV]: update on | off
```
## **1.9.35 xlabel**

Set a label for the x axis

[PyDV]: xlabel <label-name>

### **1.9.36 xlogscale**

Set log scale on or off for the x-axis. Alternative Form: x-log-scale, Shortcut: xls

```
[PyDV]: xlogscale <on | off>
```
### **1.9.37 xtickcolor**

Set the color of the ticks on the x-axis. Default is to apply to major ticks only.

```
[PyDV]: xticks <de | color> [which: major | minor | both]
```
### **1.9.38 xticks**

Set the locations of major ticks on the x-axis

```
[PyDV]: xticks de | <number> | <list of locations> | <list of locations, list of
˓→labels>
```
### **1.9.39 xtickformat**

Set the format of major ticks on the x axis. Default is plain.

```
[PyDV]: xtickformat <plain | sci | exp | 10**>
```
## **1.9.40 xticklength**

Set the length (in points) of x ticks on the axis. Default is apply to major ticks only.

[PyDV]: xticklength <number> [which: major | minor | both]

### **1.9.41 xtickwidth**

Set the width (in points) of x ticks on the x axis. Default is to apply to major ticks only.

```
[PyDV]: xtickwidth <number> [which: major | minor | both]
```
### **1.9.42 ylabel**

Set a label for the y axis

```
[PyDV]: ylabel <label-name>
```
## **1.9.43 ylogscale**

Set log scale on or off for the y-axis. Alternative Form: y-log-scale, Shortcut: yls

```
[PyDV]: ylogscale <on | off>
```
## **1.9.44 ytickcolor**

Set the color of the ticks on the y-axis. Default is to apply to major ticks only.

```
[PyDV]: ytickcolor <de | color> [which: major | minor | both]
```
## **1.9.45 ytickformat**

Set the format of major ticks on the y axis. Default is plain.

[PyDV]: ytickformat <plain | sci | exp | 10\*\*>

### **1.9.46 yticklength**

Set the length (in points) of y ticks on the y axis. Default is to apply to major ticks only.

[PyDV]: yticklength <number> [which: major | minor | both]

### **1.9.47 ytickwidth**

Set the width (in points) of y ticks on the y axis. Default is to apply to major ticks only.

```
[PyDV]: ytickwidth <number> [which: major | minor | both]
```
### **1.9.48 yticks**

Set the locations of major ticks on the y axis.

```
[PyDV]: yticks de | <number> | <list of locations> | <list of locations, list of
˓→labels>
```
## **1.10 Curve Control Commands**

These functions control the individual curves that are currently being displayed. They range in type from controlling the appearance of the curve to deleting it. They also include the "non-mathematical" mechanisms which may generate curves.

Note:  $\langle \rangle$  = Required user input.

[ ] = Optional user input.

[PyDV]: = Python Data Visualizer command-line prompt.

### **1.10.1 appendcurves - 2.4**

Merge a list of curves over the union of their domains. Where the domains overlap, take the average of the curve's y-values.

[PyDV]: appendcurves <curve-list>

## **1.10.2 color**

Set the color of curves. Color names can be "blue", "red", etc., or "#eb70aa", a 6 digit set of hexadecimal red-greenblue values (RRGGBB). The entire set of HTML-standard color names is available. Type *showcolormap* to see the available named colors.

```
[PyDV]: color <curve-list> <color>
```
## **1.10.3 curve**

Select curves from the menu for plotting. Shortcut: cur

```
[PyDV]: curve [menu <regex>] <list-of-menu-numbers>
```
## **1.10.4 dupx - 2.4**

Duplicate x-values so that y=x for each of the specified curves.

[PyDV]: dupx <curve-list>

## **1.10.5 linemarker**

Set the marker symbol for the curves.

```
[PyDV]: linemarker <curve-list> <marker-style: + | . | circle | square | diamond> [
˓→<marker-size>]
```
Note: When setting this value through the interface or the curve object directly, use ONLY matplotlib supported marker types. Matplotlib marker types are also supported here as well. See matplotlib documentation on markers for further information.

## **1.10.6 markerfacecolor**

Set the markerface color of curves. Color names can be "blue", "red", etc, or "#eb70aa", a 6 digit set of hexadecimal red-green-blue values (RRGGBB). The entire set of HTML-standard color names is available. Try "showcolormap" to see the available named colors.

```
[PyDV]: markerfacecolor <curve-list> <color-name>
```
## **1.10.7 markeredgecolor**

Set the markeredge color of curves. Color names can be "blue", "red", etc, or "#eb70aa", a 6 digit set of hexadecimal red-green-blue values (RRGGBB). The entire set of HTML-standard color names is available. Try "showcolormap" to see the available named colors.

[PyDV]: markeredgecolor <curve-list> <color-name>

### **1.10.8 showcolormap**

Show the available named colors.

[PyDV]: showcolormap

### **1.10.9 showstyles**

Show the available plot styles.

[PyDV]: showstyles

### **1.10.10 copy**

Copy and plot the given curves

```
[PyDV]: copy <curve-list>
```
### **1.10.11 del**

Delete the specified curves. Shortcut: del

```
[PyDV]: delete <curve-list>
```
### **1.10.12 dupx - 2.4**

Duplicate the x-values such that  $y=x$  for each of the given curves

```
[PyDV]: dupx <curve-list>
```
## **1.10.13 hide**

Hide the specified curves from view.

```
[PyDV]: hide <curve-list>
```
### **1.10.14 line**

Generate a line with  $y = mx + b$  and an optional number of points.

```
[PyDV]: line \langle m \rangle \langle b \rangle \langle xmin \rangle \langle xmax \rangle [# pts]
```
### **1.10.15 linespoints**

Plot curves as linespoints plots.

```
[PyDV]: linespoints <curve-list> on | off
```
### **1.10.16 makecurve**

Generate a curve from two lists of numbers. Each list must be delimited by parentheses. Alternative Form: makecurve

[PyDV]: makecurve (<list of x-values) (<list of y-values>)

### **1.10.17 newcurve**

Creates a new curve from an expression.

```
[PyDV]: newcurve <numpy expression>
```
Note: For convenience, both math and numpy modules have been imported into the namespace. Just FYI, this feature is way outside the ULTRA syntax that PyDV is mostly based on. EXAMPLE:

[PyDV]: newcurve  $sin(a.x*2*pi)/(h.y**2)$ 

This creates a new curve according to the above expression. Shortcut: nc

### Warning:

- Currently, newcurve is hard-wired to only handle single-letter labels. Curve names used in the expression cannot be the @N type we use after we run out of letters. Sorry (April 2015).
- A common error is to forget the .x or .y on the curve label name.
- All the arrays in your expression have to span the same domain! Currently (4/2015), newcurve will generate a curve from different domains (with no error message), and that curve will almost certainly not be what you intended.

## **1.10.18 random**

Generate random y values between -1 and 1 for the specified curves.

```
[PyDV]: random <curve-list>
```
## **1.10.19 redo**

Redo the last undo curve operation.

[PyDV]: redo

## **1.10.20 reid**

Relabel all the curves in order. Alternative Form: re-id

```
[PyDV]: reid
```
## **1.10.21 rev**

Swap x and y values for the specified curves. You may want to sort after this one.

```
[PyDV]: rev <curve-list>
```
## **1.10.22 scatter**

Plot curves as scatter diagrams or connected lines.

```
[PyDV]: scatter <curve-list> <on | off>
```
## **1.10.23 show**

Reveal the specified curves hidden by the hide command

```
[PyDV]: show <curve-list>
```
## **1.10.24 sort**

Sort the specified curves so that their points are plotted in order of ascending x values.

[PyDV]: sort <curve-list>

## **1.10.25 subsample**

Subsample the curves by the optional stride. Default value for stride is 2.

```
[PyDV]: subsample <curve-list> [stride]
```
## **1.10.26 undo**

Undo the last operation on plotted curves.

[PyDV]: undo

## **1.10.27 xindex - 2.4**

Create curves with y-values vs. integer index values.

```
[PyDV]: xindex <curve-list>
```
## **1.10.28 xminmax**

Trim the specified curves. Shortcut: xmm

```
[PyDV]: xminmax <curve-list> <low-lim> <high-lim>
```
# **1.11 UI Features**

The PyDV User Interface (UI) has many different windows and toolbar items that provide information and alternative ways of executing PyDV commands (see [Figure](#page-50-0) [1.1\)](#page-50-0). Below is a description of the different UI components that are available.

## **1.11.1 Toolbar**

An annotated toolbar for the PyDV UI is shown in [Figure](#page-50-1) [1.2.](#page-50-1) Button 1 allows the user to reset the plot window to the original view, button 2 allows the user to step back to the previous view, and button 3 allows the user to step through to the next view. Button 4 allows panning the axis with the left mouse button and zooming the axis with the right mouse button. Button 5 allows zooming to a rectangle. Button 6 allows configuring of the subplots, button 7 is for saving the displayed figure, and button 8 is for editing curve lines and axes parameters. The area highlighted in 9 tracks the mouse location over the plot.

<span id="page-50-0"></span>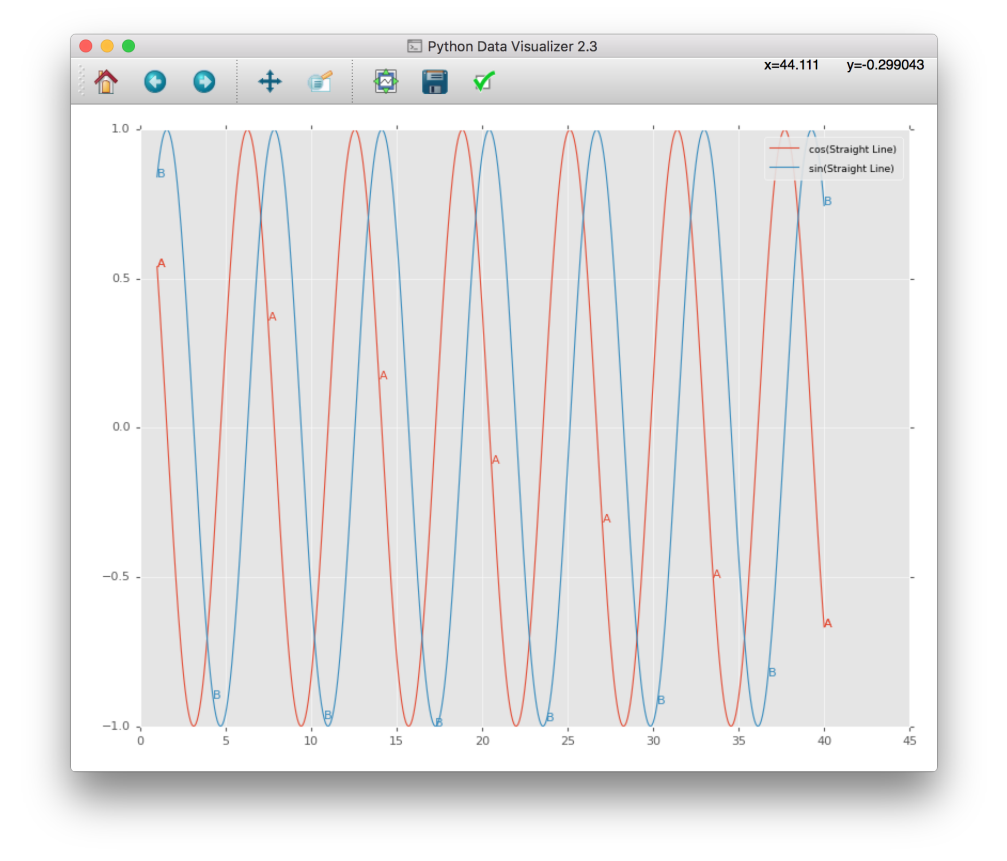

Fig. 1.1: PyDV User Interface

<span id="page-50-1"></span>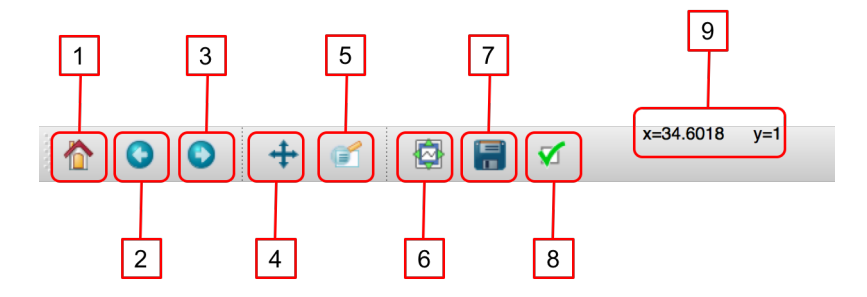

Fig. 1.2: UI Toolbar

## **1.11.2 Help Menu**

<span id="page-51-0"></span>The Help menu contains three items for displaying information to the user. The Copyright ... menu item displays the copyright information for PyDV (see [Figure](#page-51-0) [1.3\)](#page-51-0). The About PyDV window, [Figure](#page-52-0) [1.4,](#page-52-0) displays information about the current release of PyDV and provides developer contact information. The **About Qt** window, [Figure](#page-52-1) [1.5,](#page-52-1) displays information about the *Qt* version that PyDV is using.

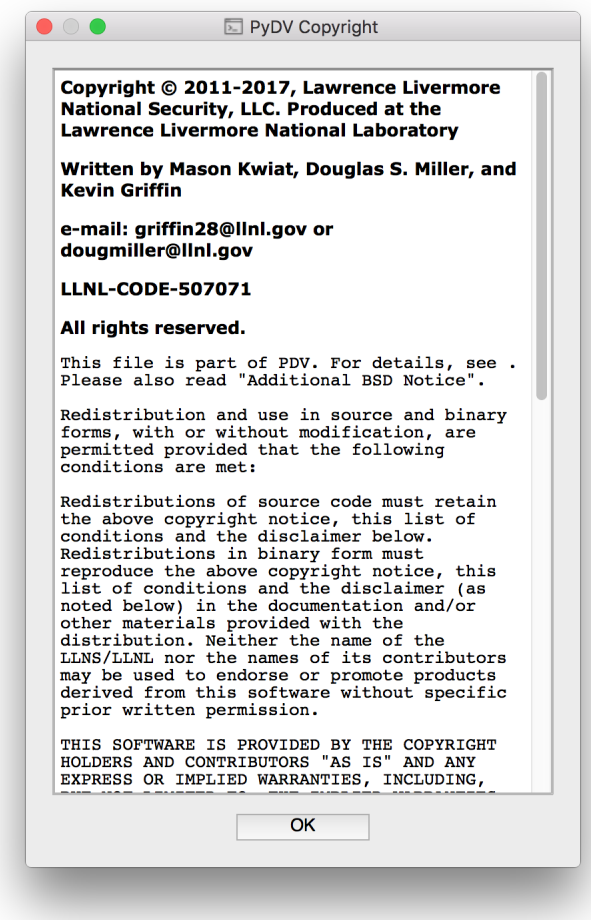

Fig. 1.3: PyDV Copyright

## **1.11.3 View Menu**

The View menu contains the List and Menu dialogs. The List dialog displays the information from the list command and also allows the user to deleted selected curves from the plot window (see [Figure](#page-53-0) [1.6\)](#page-53-0).

The Menu dialog lists the available curves read from a file. The user can delete or plot curves from this dialog (see [Figure](#page-53-1) [1.7\)](#page-53-1).

<span id="page-52-0"></span>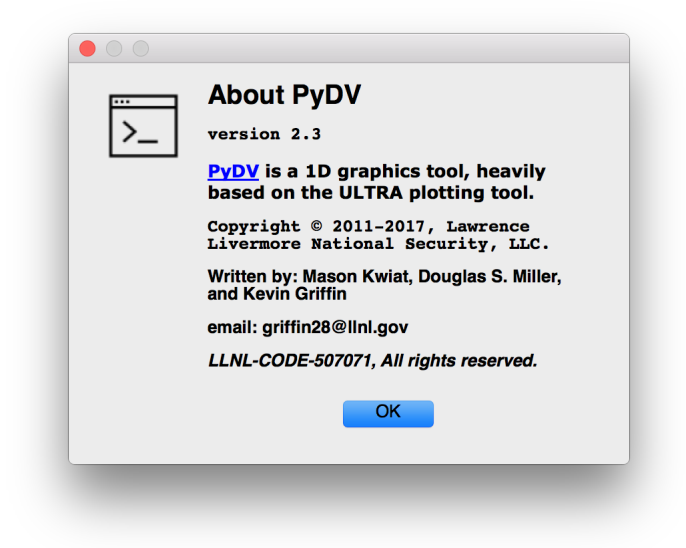

Fig. 1.4: About PyDV Window

<span id="page-52-1"></span>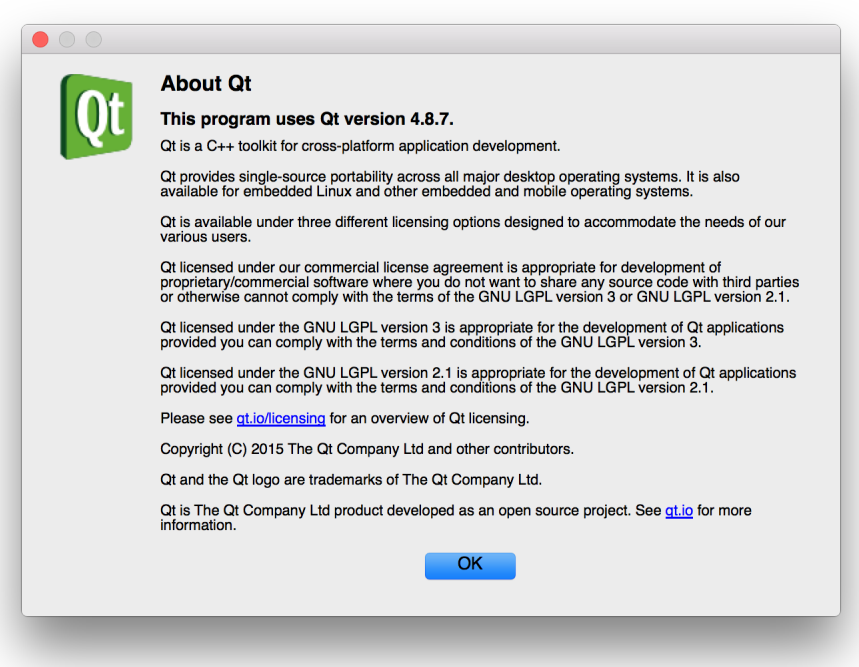

Fig. 1.5: About Qt Window

<span id="page-53-0"></span>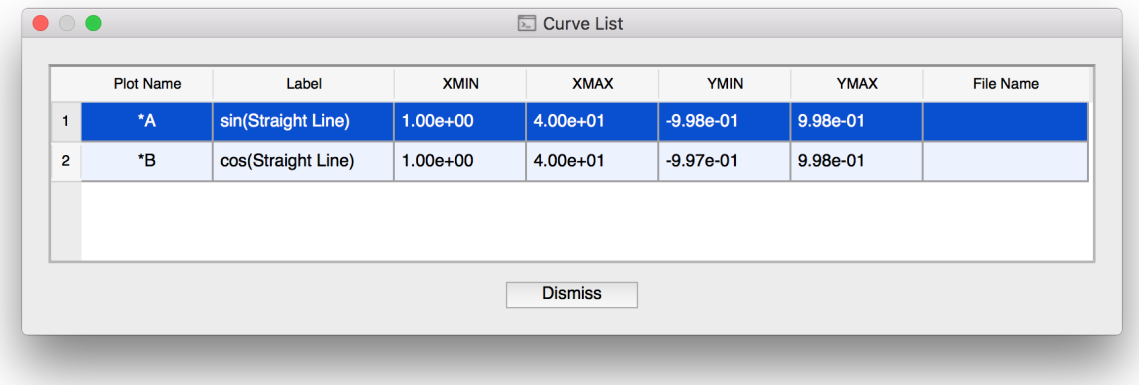

Fig. 1.6: List of plotted curves

<span id="page-53-1"></span>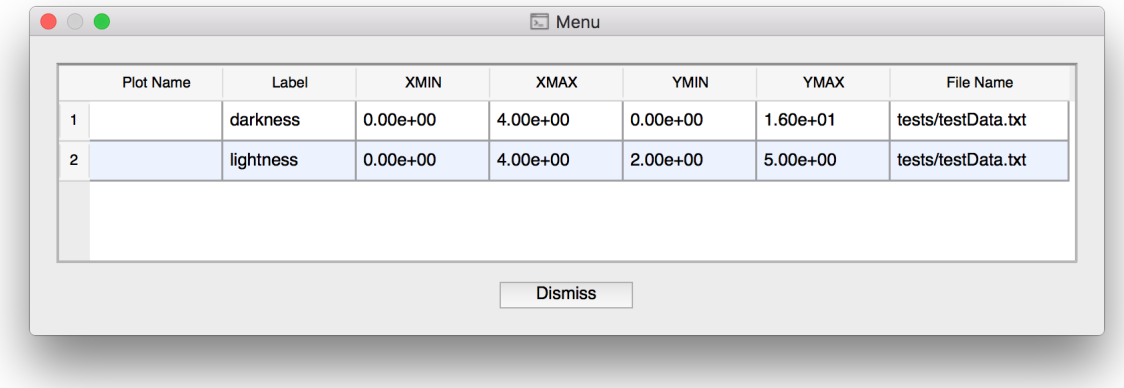

Fig. 1.7: List of available curves

## **1.11.4 PyDV Colormap**

You can display the available colors to use in PyDV for commands like xtickcolor by using the showcolormap command.

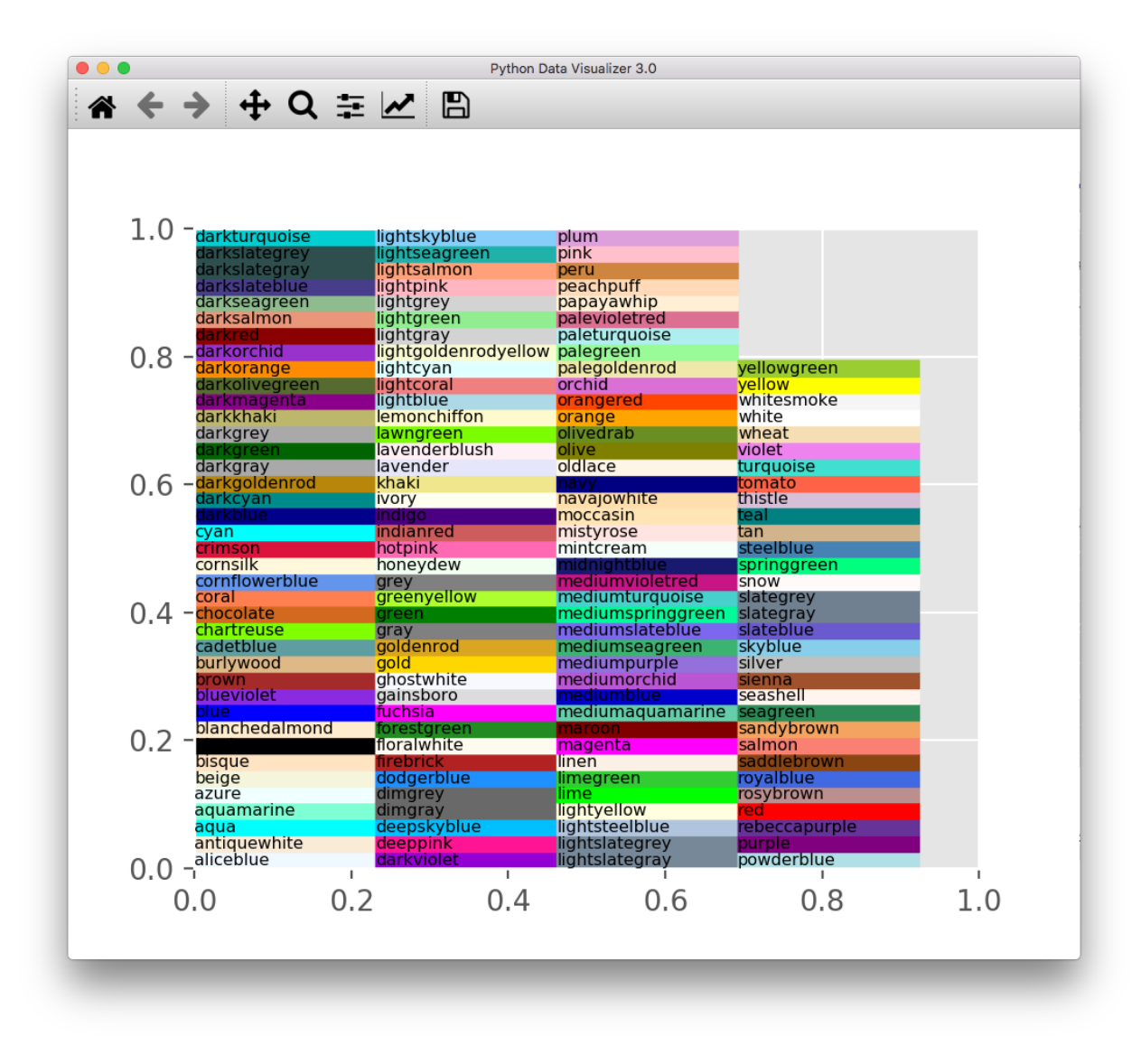

Fig. 1.8: Display of the available colors to use in PyDV

[PyDV]: showcolormap

## **1.11.5 Plot Tickmarks**

The plot tickmarks can be modified as desired. You can change the width, length, color, and number. Below is an example of changing the x-axis major tickmarks to red, the y-axis minor tickmarks to green, and the width of the y-axis minor tickmarks. The corresponding PyDV commands are also shown below.

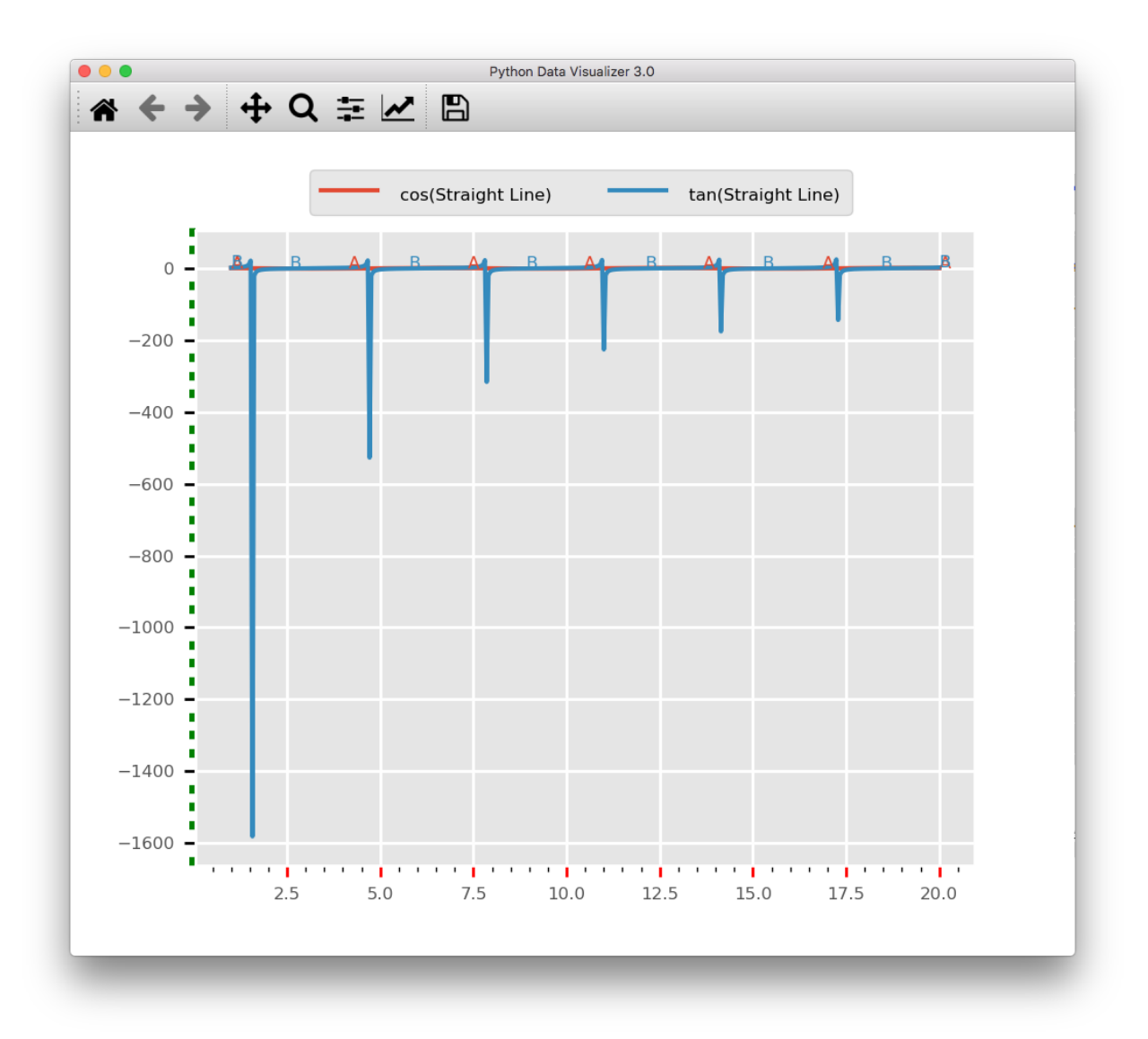

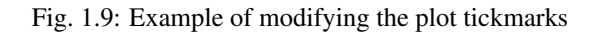

```
[PyDV]: minorticks on
[PyDV]: xtickcolor red major
[PyDV]: ytickcolor green minor
[PyDV]: ytickwidth 3 minor
```
## **1.11.6 Border**

The border that outlines the plot can be shown or hidden. You can also change the color of the border line. Below is an example of showing and hiding the border and also setting its color to yellow.

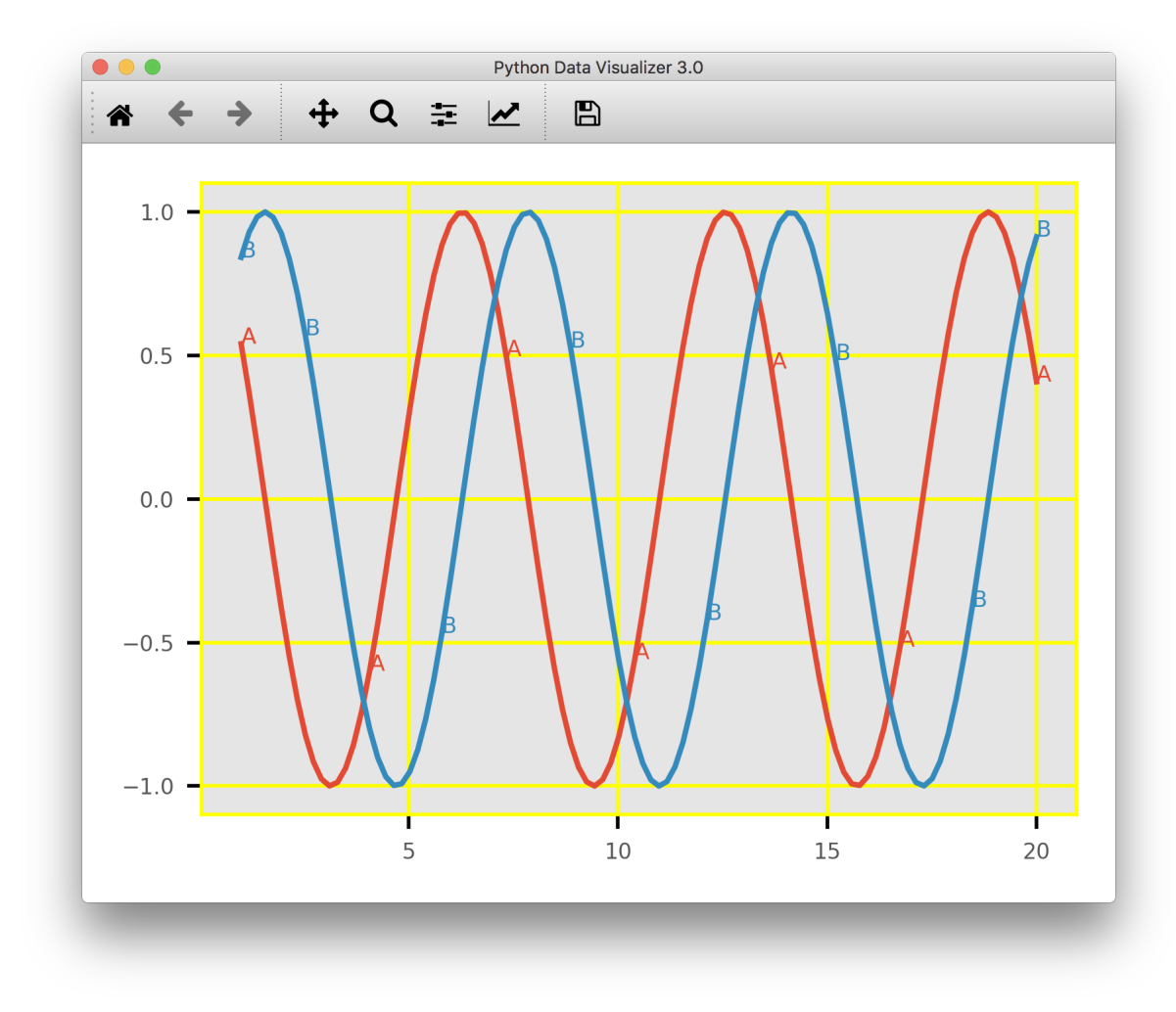

Fig. 1.10: Plot with yellow border and yellow grid

```
[PyDV]: span 1 20
[PyDV]: span 1 20
[PyDV]: cos a
[PyDV]: sin b
[PyDV]: gridcolor yellow
[PyDV]: border on yellow
```
[PyDV]: border off

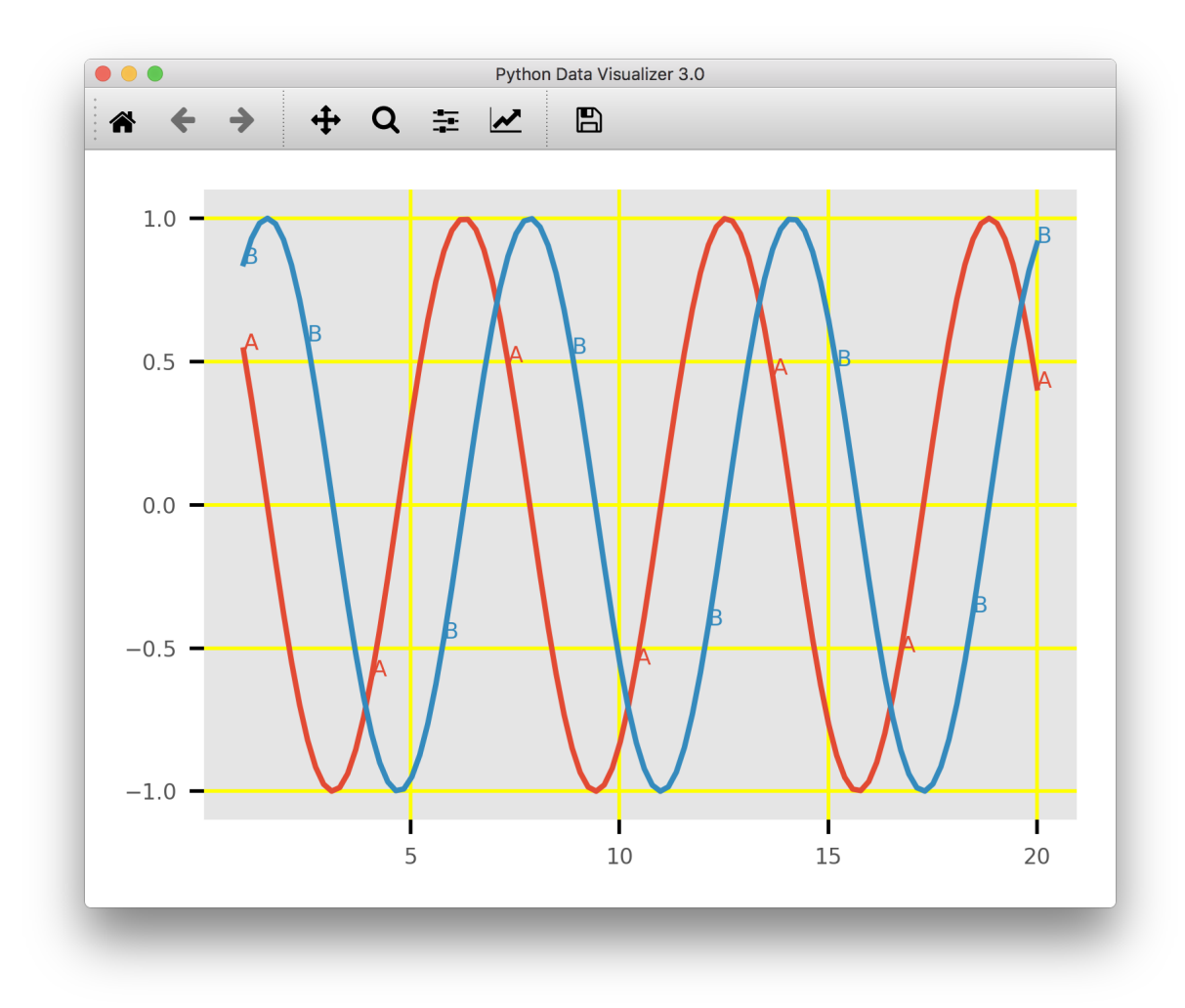

Fig. 1.11: Plot with yellow border hidden

## **CHAPTER**

## **TWO**

# **DEVELOPERS**

# **2.1 PyDV API Specification**

## **2.1.1 pydvpy module**

A python interface for PyDV functionality.

**>>> import pydvpy as pydvif**

### pydvpy.**abs**(*curvelist*)

Take the absolute value of the y values of the Curve or list of curves.

```
>>> curves = pydvif.read('testData.txt')
>>> pydvif.abs(curves) OR
>>> pydvif.abs(curves[0])
```
Parameters curvelist ([Curve](#page-85-0) or list) – the Curve or list of curves

### pydvpy.**absx**(*curvelist*)

Take the absolute value of the x values of the Curve or list of curves.

**>>>** curves = pydvif.read('testData.txt')

**>>>** pydvif.absx(curves) OR

**>>>** pydvif.absx(curves[0])

Parameters curvelist ([Curve](#page-85-0) or list) – the Curve or list of curves

### pydvpy.**acos**(*curvelist*)

Take the arccosine of y values of a Curve or list of Curves

**>>>** curves = pydvif.read('testData.txt')

**>>>** pydvif.acos(curves) OR

**>>>** pydvif.acos(curves[0])

Parameters curvelist ([Curve](#page-85-0) or list) - The Curve or list of curves

#### pydvpy.**acosh**(*curvelist*)

Take the hyperbolic arccosine of y values of a Curve or list of Curves.

**>>>** curves = pydvif.read('testData.txt')

**>>>** pydvif.acosh(curves) OR

**>>>** pydvif.acosh(curves[0])

Parameters curvelist ([Curve](#page-85-0) or list) – The Curve or list of curves

pydvpy.**acoshx**(*curvelist*)

Take the hyperbolic arccosine of x values of a Curve or list of Curves.

**>>>** curves = pydvif.read('testData.txt')

**>>>** pydvif.acoshx(curves) OR

**>>>** pydvif.acoshx(curves[0])

Parameters curvelist ([Curve](#page-85-0) or list) – The Curve or list of curves

#### pydvpy.**acosx**(*curvelist*)

Take the arccosine of x values of a Curve or list of Curves.

**>>>** curves = pydvif.read('testData.txt')

**>>>** pydvif.acosx(curves) OR

**>>>** pydvif.acosx(curves[0])

Parameters curvelist ([Curve](#page-85-0) or list) – The Curve or list of curves

pydvpy.**add**(*curvelist*)

Add one or more curves.

**>>>** curves = pydvif.read('testData.txt')

**>>>** c = pydvif.add(curves)

Parameters curvelist  $(llist)$  – The list of curves

Returns curve – the curve containing the sum of the curves in curvelist

pydvpy.**alpha**(*ac*, *ig*, *res*, *npts=- 1*)

pydvpy.**appendcurves**(*curvelist*)

Merge two or more curves over the union of their domains. Where domains overlap, take the average of the curve's y-values.

```
>>> curves = pydvif.read('testData.txt')
```
**>>>** newcurve = pydvif.appendcurve(curves)

Parameters curvelist  $(llist)$  – the specified curves

Returns Curve – the merging of the two curves c1 and c2

pydvpy.**asin**(*curvelist*)

Take the arcsine of y values of a single curve or curves in a list.

**>>>** curves = pydvif.read('testData.txt')

**>>>** pydvif.asin(curves)

**Parameters curvelist** (curve or list) – A single curve or a list of curves

#### pydvpy.**asinh**(*curvelist*)

Take the hyperbolic arcsine of y values of a single curve or curves in a list.

```
>>> curves = pydvif.read('testData.txt')
```
**>>>** pydvif.asinh(curves)

**Parameters curvelist** (curve or list) – A single curve or a list of curves

#### pydvpy.**asinhx**(*curvelist*)

Take the hyperbolic arcsine of x values of a single curve or curves in a list.

```
>>> curves = pydvif.read('testData.txt')
```
**>>>** pydvif.asinhx(curves)

Parameters curvelist (curve or list) - A single curve or a list of curves

pydvpy.**asinx**(*curvelist*)

Take the arcsine of x values of a single curve or curves in a list.

```
>>> curves = pydvif.read('testData.txt')
```
**>>>** pydvif.asinx(curves)

Parameters curvelist (curve or list) - A single curve or a list of curves

pydvpy.**atan**(*curvelist*)

Take the arctangent of y values of a single curve or curves in a list.

**>>>** curves = pydvif.read('testData.txt')

```
>>> pydvif.atan(curves)
```
**Parameters curvelist** (curve or list) – A single curve or a list of curves

pydvpy.**atan2**(*c1*, *c2*, *t=None*)

Perform the atan2 method for a pair of curves.

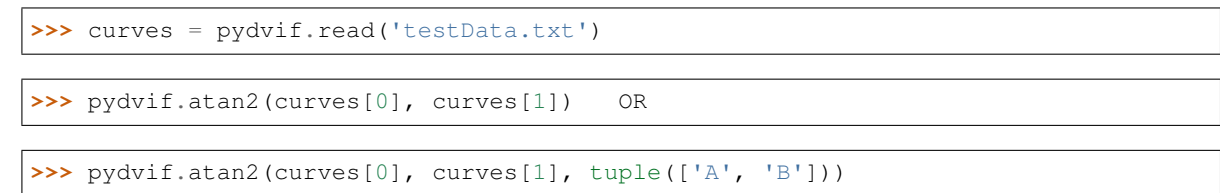

### Parameters

- **c1** (curve) the first curve
- **c2** (curve) the second curve
- **t** (*tuple*) A tuple containing exactly two values to insert into the name string for the new curve

Returns curve – a new curve with the results from this operation

#### pydvpy.**atanh**(*curvelist*)

Take the hyperbolic arctangent of y values of a single curve or curves in a list.

**>>>** curves = pydvif.read('testData.txt')

**>>>** pydvif.atanh(curves)

```
Parameters curvelist (curve or list) – A single curve or a list of curves
```
### pydvpy.**atanhx**(*curvelist*)

Take the hyperbolic arctangent of x values of a single curve or curves in a list.

**>>>** curves = pydvif.read('testData.txt')

**>>>** pydvif.atanhx(curves)

**Parameters curvelist** (curve or list) – A single curve or a list of curves

### pydvpy.**atanx**(*curvelist*)

Take the arctangent of x values of a single curve or curves in a list.

**>>>** curves = pydvif.read('testData.txt')

```
>>> pydvif.atanx(curves)
```
Parameters curvelist (curve or list) - A single curve or a list of curves

#### pydvpy.**average\_curve**(*curvelist*)

Average the specified curves over the intersection of their domains.

Parameters **curvelist** – the specified curves

Returns Curve – a new curve with the average values over the intersection of the domains of the specified curves.

pydvpy.**convolve**(*c1*, *c2*, *npts=100*)

Compute and return the convolution of two real curves:  $(q * h)(x) = Int(-inf, inf, dt,$  $g(t) *h(x-t)$ ) - The Fourier Transform is used to perform the convolution.

```
>>> curves = pydvif.read('testData.txt')
```
**>>>** newcurve = pydvif.convolve(curves[0], curves[1])

#### **Parameters**

- $c1$  ([Curve](#page-85-0)) (N,) The first curve
- $c2$  ([Curve](#page-85-0)) (M,) The second curve
- **npts**  $(int)$  the number of points used to create a uniform temporal spacing

Returns Curve – the convolution of the two curves c1 and c2

#### pydvpy.**convolve\_int**(*c1*, *c2*, *norm=True*, *npts=100*)

Computes the convolution of the two curves (c1, c2). The integrals are computed directly which avoid padding and aliasing problems associated with FFT methods (it is however slower).

### **Parameters**

- $c1$  ([Curve](#page-85-0)) (N,) The first curve
- $c2$  ([Curve](#page-85-0)) (M<sub>i</sub>) The second curve
- **norm** (bool) if true then the result is normalized to unit area.
- $npts$  (int) the number of points

Returns nc: Curve – the convolution of the two curves c1 and c2

#### pydvpy.**convolveb**(*c1*, *c2*, *npts=100*)

Computes the convolution of the two given curves: - -  $(g*h)(x) = Int(-inf, inf,$  $dt * g(t) * h(x-t))$  / Int(-inf, inf,  $dt * h(t)$ ) - This computes the integrals directly which avoid padding and aliasing problems associated with FFT methods (it is however slower).

#### **Parameters**

- $c1$  ([Curve](#page-85-0)) (N,) The first curve
- $c2$  ([Curve](#page-85-0)) (M<sub>i</sub>) The second curve
- $npts$  (int) the number of points

**Returns** Curve – the convolution of the two curves c1 and c2 using integration and normalizing  $c2$ 

#### pydvpy.**convolvec**(*c1*, *c2*, *npts=100*)

```
Computes the convolution of the two given curves: - - (g*h)(x) = Int(-inf, inf,dt*g(t)*h(x-t)) / Int(-inf, inf, dt*h(t)) - This computes the integrals directly which
avoid padding and aliasing problems associated with FFT methods (it is however slower).
```
#### **Parameters**

- $c1$  ([Curve](#page-85-0)) (N,) The first curve
- **c2** ([Curve](#page-85-0)) (**M**,) The second curve
- $npts$  (int) the number of points

Returns Curve – the convolution of the two curves c1 and c2 using integration and no normalization

pydvpy.**correlate**(*c1*, *c2*, *mode='valid'*)

Computes the cross-correlation of two 1D sequences (c1.y and c2.y) as defined by numpy.correlate.

### Parameters

- **c1** ([Curve](#page-85-0)) The first curve with 1D input sequence c1.y
- **c2** ([Curve](#page-85-0)) The second curve with 1D input sequence c2.y
- **mode** ('full'(default), 'same' or 'valid') –

full: By default, mode is 'full'. This returns the convolution at each point of overlap, with an output shape of  $(N+M-1)$ . At the end-points of the convolution, the signals do not overlap completely, and boundary effects may be seen.

- same: Mode 'same' returns output of length  $max(M, N)$ . Boundary effects are still visible.
- **valid:** Mode 'valid' returns output of length max  $(M, N)$  min  $(M, N)$  + 1. The convolution product is only given for points where the signals overlap completely. Values outside the signal boundary have no effect.

Returns Curve – the cross-correlation of c1.y and c2.y

#### pydvpy.**cos**(*curvelist*)

Take the cosine of y values of a Curve or list of Curves.

**>>>** curves = pydvif.read('testData.txt')

**>>>** pydvif.cos(curves) OR

```
>>> pydvif.cos(curves[0])
```
Parameters curvelist ([Curve](#page-85-0) or list) – The Curve or list of Curves

### pydvpy.**cosh**(*curvelist*)

Take the hyperbolic cosine of y values of a Curve or list of Curves.

**>>>** curves = pydvif.read('testData.txt')

**>>>** pydvif.cosh(curves) OR

**>>>** pydvif.cosh(curves[0])

**Parameters curvelist** ([Curve](#page-85-0) or list) – The Curve or list of curves

#### pydvpy.**coshx**(*curvelist*)

Take the hyperbolic cosine of x values of a Curve or list of Curves.

```
>>> curves = pydvif.read('testData.txt')
```
**>>>** pydvif.coshx(curves) OR

**>>>** pydvif.coshx(curves[0])

**Parameters curvelist** ([Curve](#page-85-0) or list) – The Curve or list of curves

pydvpy.**cosx**(*curvelist*)

Take the cosine of x values of a Curve or list of Curves.

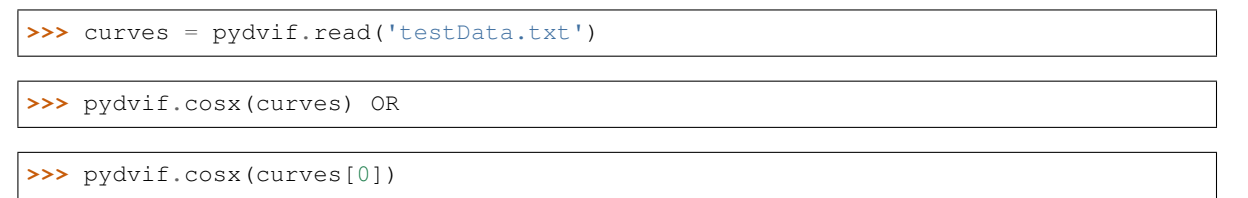

Parameters curvelist ([Curve](#page-85-0) or list) - The Curve or list of Curves

#### pydvpy.**create\_plot**(*curvelist*, *\*\*kwargs*)

Create a plot from of the curves in curvelist. The available keyword arguments are: \* Filename: fname='myFile' \* Save Format: ftype='pdf' \* Plot Title: title='My Title' \* X-Axis Label: xlabel='X' \* Y-Axis Label: ylabel='Y' \* Show/Hide Plot Legend: legend=True \* Plot Style: stylename='ggplot' \* Show X-Axis in log scale: xls=True \* Show Y-Axis in log scale: yls=True \* Set the width of the figure in inches: fwidth=1.2 \* Set the height of the figure in inches: fheight=2.1

```
>>> curves = pydvif.read('testData.txt')
```
**>>>** plot1 = pydvif.create\_plot(curves, fname='myPlot1')

```
>>> plot2 = pydvif.create_plot(curves, fname='myPlot2', ftype='pdf', fwidth=10.1,
˓→fheight=11.3, title='My Plot', xlabel='X', ylabel='Y', legend=True, stylename=
˓→'ggplot')
```
#### **Parameters**

- **curvelist** (list) The curve or list of curves to plot
- **kwargs** (dict) The keyword arguments to modify the plot.

Returns matplotlib.pyplot – the plot of the curves

```
pydvpy.derivative(c, eo=1)
```
Take the derivative of the curve.

```
>>> curves = pydvif.read('testData.txt')
```

```
>>> newCurve = pydvif.derivative(curves[0])
```
#### **Parameters**

- **c** ([Curve](#page-85-0)) The curve
- **eo** (int, optional) edge\_order, gradient is calculated using N-th order accurate differences at the boundaries. Default: 1.

Returns A new curve representing the derivate of c

pydvpy.**diffMeasure**(*c1*, *c2*, *tol=1e-08*)

Compare two curves. For the given curves a fractional difference measure and its average are computed.

**>>>** curves = pydvif.read('testData.txt')

**>>>** c1, c2 = pydvif.diffMeasure(curves[0], curves[1])

**>>>** curves.append(c1)

**>>>** curves.append(c2)

**>>>** pydvif.create\_plot(curves, legend=**True**)

#### **Parameters**

- **c1** ([Curve](#page-85-0)) The first curve
- **c2** ([Curve](#page-85-0)) The second curve
- **tol** (float) The tolerance

Returns tuple – Two curves representing the fractional difference measure and its average

#### pydvpy.**disp**(*c*, *domain=True*)

Create a string formatted list of the curve's x-values if domain is True, otherwise y-values.

 $\Rightarrow$   $\ge$   $\le$   $=$   $pydv$ *if.span(1, 10)* 

```
>>> yvalues = pydvif.disp(c, False)
```
#### **Parameters**

- **c** The given curve
- **domain** (bool, optional) if True, display the x-values of the curve. Otherwise, display the y-values of the curve

Returns list – The list of x- or y-values as strings

#### pydvpy.**divide**(*curvelist*)

Take quotient of curves.

```
>>> curves = pydvif.read('testData.txt')
```
**>>>** c = pydvif.divide(curves)

Parameters curvelist  $(list)$  – The list of curves

Returns curve – the curve containing the quotient of the curves

```
pydvpy.divx(curvelist, value)
```
Divide x values of the curve(s) by a constant value.

```
>>> curves = pydvif.read('testData.txt')
```
**>>>** pydvif.divx(curves, 4)

### **Parameters**

- **curvelist** ([Curve](#page-85-0) or list) The curve or curvelist
- **value** (float) The divisor

pydvpy.**divy**(*curvelist*, *value*)

Divide y values of the curve(s) by a constant value.

```
>>> curves = pydvif.read('testData.txt')
```
**>>>** pydvif.divy(curves, 4)

#### **Parameters**

- **curvelist** ([Curve](#page-85-0) or list) The curve or curvelist
- **value** (float) The divisor

#### pydvpy.**dupx**(*curvelist*)

Duplicate the x-values such that  $y = x$  for each of the given curves.

```
>>> curves = pydvif.read('testData.txt')
```
**>>>** pydvif.dupx(curves)

**>>>** pydvif.create\_plot(curves, legend=**True**)

Parameters curvelist ([Curve](#page-85-0) or list) – The curve or list of curves

### pydvpy.**dx**(*curvelist*, *value*)

Shift x values of a curve or list of curves by a constant value.

```
>>> curves = pydvif.read('testData.txt')
```
**>>>** pydvif.dx(curves, 4) OR

**>>>** pydvif.dx(curves[0], 4)

### Parameters

- **curvelist** ([Curve](#page-85-0) or list) A curve or curvelist
- **value** (float) The amount to shift the x values by

#### pydvpy.**dy**(*curvelist*, *value*)

Shift y values of a curve or list of curves by a constant value.

```
>>> curves = pydvif.read('testData.txt')
```

```
>>> pydvif.dy(curves, 4) OR
```
**>>>** pydvif.dy(curves[0], 4)

### Parameters

- **curvelist** ([Curve](#page-85-0) or list) A curve or curvelist
- **value** (*float*) The amount to shift the y values by

pydvpy.**errorbar**(*scur*, *cury1*, *cury2*, *curx1=None*, *curx2=None*, *mod=1*) Plot error bars on the given curve.

**>>>** curves = list()

**>>>** curves.append(pydvif.span(1,10))

**>>>** curves.append(pydvif.span(1,10))

**>>>** curves.append(pydvif.span(1,10))

**>>>** pydvif.dy(curves[0], 0.25)

**>>>** pydvif.dy(curves[2], -0.25)

**>>>** pydvif.errorbar(curves[1], curves[0], curves[2])

**>>>** pydvif.create\_plot(curves, legend=**True**)

#### Parameters

- **scur** ([Curve](#page-85-0)) The given curve
- **cury1** ([Curve](#page-85-0)) y-error-curve
- **cury2** ([Curve](#page-85-0)) y+error-curve
- **curx1** ([Curve](#page-85-0)) x-error-curve
- **curx2** ([Curve](#page-85-0)) x+error-curve
- $mod(int) point-skip$

pydvpy.**errorrange**(*scur*, *cury1*, *cury2*) Plot shaded error region on given curve.

**>>>** curves = list()

```
>>> curves.append(pydvif.span(1,10))
```

```
>>> curves.append(pydvif.span(1,10))
```

```
>>> curves.append(pydvif.span(1,10))
```
**>>>** pydvif.dy(curves[0], 0.25)

**>>>** pydvif.dy(curves[2], -0.25)

**>>>** pydvif.errorrange(curves[1], curves[0], curves[2])

```
>>> pydvif.create_plot(curves, legend=True)
```
#### **Parameters**

- **scur** ([Curve](#page-85-0)) The given curve
- **cury1** ([Curve](#page-85-0)) y-error-curve
- **cury2** ([Curve](#page-85-0)) y+error-curve

#### pydvpy.**exp**(*curvelist*)

Exponentiate y values of the Curve or list of curves (e\*\*y).

**>>>** curves = pydvif.read('testData.txt')

**>>>** pydvif.exp(curves) OR

**>>>** pydvif.exp(curves[0])

Parameters curvelist ([Curve](#page-85-0) or list) – the Curve or list of curves

### pydvpy.**expx**(*curvelist*)

Exponentiate x values of the Curve or list of curves  $(e^{**}x)$ .

```
>>> curves = pydvif.read('testData.txt')
```
**>>>** pydvif.expx(curves) OR

**>>>** pydvif.expx(curves[0])

Parameters curvelist ([Curve](#page-85-0) or list) – the Curve or list of curves

#### pydvpy.**fft**(*c*, *n=None*, *axis=- 1*, *norm=None*)

Compute the one-dimensional discrete Fourier Transform for the x- or y-values of c.

This function computes the one-dimensional *n*-point discrete Fourier Transform (DFT) with the efficient Fast Fourier Transform (FFT) algorithm [CT].

Raises IndexError: if *axes* is larger than the last axis of *a*.

Notes: FFT (Fast Fourier Transform) refers to a way the discrete Fourier Transform (DFT) can be calculated efficiently, by using symmetries in the calculated terms. The symmetry is highest when *n* is a power of 2, and the transform is therefore most efficient for these sizes.

The DFT is defined, with the conventions used in this implementation, in the documentation for the *numpy.fft* module.

Citation: Cooley, James W., and John W. Tukey, 1965, "An algorithm for the machine calculation of complex Fourier series," *Math. Comput.* 19: 297-301.

```
>>> curves = pydvif.read('testData.txt')
```
### **>>>** realcurve, imagcurve = pydvif.fft(curves[0])

#### **Parameters**

- **c** ([Curve](#page-85-0)) Curve with x- or y-values as input array, can be complex.
- **n** (int, optional) Length of the transformed axis of the output. If *n* is smaller than the length of the input, the input is cropped. If it is larger, the input is padded with zeros. If *n* is not given, the length of the input along the axis specified by *axis* is used.
- **axis** (int, optional) Axis over which to compute the FFT. If not given, the last axis is used.
- **norm** (None, "ortho", optional) Normalization mode (see *numpy.fft*). Default is None.

Returns Curve tuple – Two curves with the real and imaginary parts.

#### pydvpy.**filtercurves**(*curvelist*, *pattern*)

Filters the list of curves based on the regular expression pattern.

**>>>** curves = pydvif.filtercurves(curves, "\*\_name")

### Parameters

- **curvelist** ([Curve](#page-85-0)) the list of curves
- **pattern**  $(str)$  the regular expression pattern

Returns list – The list of filtered curves from curvelist based on the regular expression pattern

### pydvpy.**fit**(*c*, *n=1*, *logx=False*, *logy=False*)

Make a new curve that is a polynomial fit to curve c.

**>>>** curves = list()

```
>>> curves.append(pydvif.span(1,10))
```
**>>>** pydvif.sin(curves)

```
>>> curves.append(pydvif.fit(curves[0], 2))
```
**>>>** pydvif.create\_plot(curves, legend=**True**)

### **Parameters**

- **c** ([Curve](#page-85-0)) The curve to fit
- $n(int)$  Degree of the fitting polynomial
- **logx** (bool) Take the log(x-values) before fitting if True
- **logy** (bool) Take the log(y-values) before fitting if True

Returns Curve – The fitting polynomial

pydvpy.**gaussian**(*amp*, *wid*, *center*, *num=100*, *nsd=3*)

Generate a gaussian function.

```
>>> curve = pydvif.gaussian(5, 10, 0)
```
**>>>** pydvif.create\_plot(curve, legend=**True**, stylename='ggplot')

### **Parameters**

- $amp(fload)$  amplitude
- **wid** (float) width
- **center** (float) center
- **num**  $(int)$  optional, number of points
- **nsd** (*float*) optional, number of half-widths

Returns Curve – representing the gaussian function

#### pydvpy.**get\_styles**()

Get the list of available plot styles.

Returns list – the list of available style names or an empty list if no styles exist.

#### pydvpy.**getdomain**(*curvelist*)

Get domain of the curve or list of curves.

```
>>> curves = pydvif.read('testData.txt')
>>> domains = pydvif.getdomain(curves)
>>> plotname, minx, maxx = domains[0]
```
Parameters curvelist ([Curve](#page-85-0) or list) - The given curve or list of curves

**Returns** list – A list of tuples where each tuple contains the curve name, minimum x, and maximum x

pydvpy.**getnumpoints**(*curve*)

Return the given curve's number of points.

Parameters **curve** – The given curve

Returns int – the number of points in curve

### pydvpy.**getrange**(*curvelist*)

Get the range of the curve or list of curves.

```
>>> curves = pydvif.read('testData.txt')
>>> ranges = pydvif.getrange(curves)
>>> plotname, miny, maxy = ranges[0]
```
Parameters curvelist ([Curve](#page-85-0) or list) - The given curve or list of curves

**Returns** list  $-A$  list of tuples where each tuple contains the curve name, minimum y, and maximum y

#### pydvpy.**getx**(*c*, *value*)

Get the x values of the curve for a given y.

```
>>> curves = pydvif.read('testData.txt')
>>> vals = pydvif.getx(curves[0], 4)
```
#### **Parameters**

**>>>** x, y = vals[0]

- **c** ([Curve](#page-85-0)) The curve
- **value** (float) y value

**Returns** list – A list of tuples where each tuple contains the x value, and the given y

#### pydvpy.**gety**(*c*, *value*)

Get the y values of the curve for a given x.

```
>>> curves = pydvif.read('testData.txt')
```

```
>>> vals = pydvif.gety(curves[0], 2)
```

```
>>> x, y = vals[0]
```
#### **Parameters**

- **c** ([Curve](#page-85-0)) The curve
- **value** (float) x value

**Returns** list  $- A$  list of tuples where each tuple contains the y value, and the given x

#### pydvpy.**getymax**(*c*, *xmin=None*, *xmax=None*)

Get the maximum y-value for the curve within the specified domain.

#### **Parameters**

- **c** the curve
- **xmin** (float, optional) the minimum x-value for the sub-domain
- **xmax** (float, optional) the maximum x-value for the sub-domain

Returns str – curve name ymax – the maximum y-value for the specified domain

pydvpy.**getymin**(*c*, *xmin=None*, *xmax=None*)

Get the minimum y-value for the curve within the specified domain.

#### **Parameters**

- **c** the curve
- **xmin** (float, optional) the minimum x-value for the sub-domain
- **xmax** (float, optional) the maximum x-value for the sub-domain
**Returns** str – curve name ymin – the minimum y-value for the specified domain

#### <span id="page-72-0"></span>pydvpy.**integrate**(*curvelist*, *low=None*, *high=None*)

Take the integral of the curve or curves in curvelist.

#### **Parameters**

- **curvelist** (curve or list) A curve or list of curves
- **low** (float) The lower limit
- **high** (float) The maximum limit

Returns list – the list of integrated curves

#### pydvpy.**j0**(*curvelist*)

Take the Bessel function of the first kind of the zeroth order for the y values of curves in curvelist.

Parameters curvelist (curve or list) – The curve or list of curves

#### pydvpy.**j0x**(*curvelist*)

Take the Bessel function of the first kind of the zeroth order for the x values of curves in curvelist.

**Parameters curvelist** (curve or list) – The curve or list of curves

#### pydvpy.**j1**(*curvelist*)

Take the Bessel function of the first kind of the first order for the y values of curves in curvelist.

Parameters curvelist (curve or list) – The curve or list of curves

#### pydvpy.**j1x**(*curvelist*)

Take the Bessel function of the first kind of the first order for the x values of curves in curvelist.

Parameters curvelist (curve or list) – The curve or list of curves

#### pydvpy.**jn**(*curvelist*, *n*)

Take the Bessel function of the first kind of the nth order for the y values of curves in curvelist.

#### **Parameters**

- **curvelist** (curve or list) The curve or list of curves
- $n(fload)$  The order

#### pydvpy.**jnx**(*curvelist*, *n*)

Take the Bessel function of the first kind of the nth order for the x values of curves in curvelist.

#### **Parameters**

- **curvelist** (curve or list) The curve or list of curves
- **n** (float) The order

#### pydvpy.**l1**(*c1*, *c2*, *xmin=None*, *xmax=None*)

Make a new curve that is the L1 norm of curve c1 and curve c2. The L1-norm is the integral( $|c1 - c2|$ ) over the interval [xmin, xmax].

**>>>** c = pydvif.l1(curve1, curve2)

**>>>** c2 = pydvif.l1(curve1, curve2, 1.1, 10.9)

#### Parameters

• **c1** ([Curve](#page-85-0)) – The first curve

- <span id="page-73-0"></span>• **c2** ([Curve](#page-85-0)) – The second curve
- $xmin(fload)$  the minimum x value to perform the L1 norm
- **xmax**  $(f$ loat) the maximum x value to perform the L1 norm

Returns Curve A new curve that is the L1 norm of c1 and c2

pydvpy.**l2**(*c1*, *c2*, *xmin=None*, *xmax=None*)

Make a new curve that is the L2 norm of curve c1 and curve c2. The L2-norm is (integral((c1 - c2)\*\*2)\*\*(1/2) over the interval [xmin, xmax].

```
>>> c = pydvif.l2(curve1, curve2)
```

```
>>> c2 = pydvif.l2(curve1, curve2, 3.1, 30.9)
```
#### **Parameters**

- **c1** ([Curve](#page-85-0)) The first curve
- **c2** ([Curve](#page-85-0)) The second curve
- **xmin**  $(f$ loat) the minimum x value to perform the L2 norm
- **xmax**  $(f$ loat) the maximum x value to perform the L2 norm

Returns Curve A new curve that is the L2 norm of c1 and c2

#### pydvpy.**line**(*m*, *b*, *xmin*, *xmax*, *numpts=100*)

Generate a line with  $y = mx + b$  and an optional number of points.

```
>>> curves = list()
```

```
>>> curves.append(pydvif.line(2, 5, 0, 10))
```
**>>>** pydvif.create\_plot(curves, legend=**True**, stylename='ggplot')

#### **Parameters**

- $m(fload)$  The slope
- **b**  $(fload)$  The y-intercept
- $xmin(fload)$  The minimum x value
- **xmax**  $(f$ loat) The maximum x value
- **numpts**  $(int)$  The number of points to use for the new line

Returns Curve – The curve representing the newly created line

#### pydvpy.**log**(*curvelist*, *keep=True*)

Take the natural logarithm of y values of the Curve or list of curves.

```
>>> curves = pydvif.read('testData.txt')
```

```
>>> pydvif.log(curves) OR
```
<span id="page-74-0"></span>**>>>** pydvif.log(curves[0])

#### **Parameters**

- **curvelist** ([Curve](#page-85-0) or list) the Curve or list of curves
- **keep** (*optional, boolean*) flag to determine whether or not to discard zero or negative y-values before taking the log. keep is True by default.

#### pydvpy.**log10**(*curvelist*, *keep=True*)

Take the base 10 logarithm of y values of a Curve or list of curves.

```
>>> curves = pydvif.read('testData.txt')
>>> pydvif.log10(curves) OR
```
**>>>** pydvif.log10(curves[0])

#### **Parameters**

- **curvelist** ([Curve](#page-85-0) or list) the Curve or list of curves
- **keep** (*optional, boolean*) flag to determine whether or not to discard zero or negative y-values before taking the base 10 logarithm. keep is True by default.

#### pydvpy.**log10x**(*curvelist*, *keep=True*)

Take the base 10 logarithm of x values of a Curve or list of curves.

```
>>> curves = pydvif.read('testData.txt')
```
**>>>** pydvif.log10x(curves) OR

```
>>> pydvif.log10x(curves[0])
```
#### **Parameters**

- **curvelist** ([Curve](#page-85-0) or list) the Curve or list of curves
- **keep** (*optional, boolean*) flag to determine whether or not to discard zero or negative y-values before taking the base 10 logarithm. keep is True by default.

```
pydvpy.logx(curvelist, keep=True)
```
Take the natural logarithm of x values of the Curve or list of curves.

```
>>> curves = pydvif.read('testData.txt')
```
**>>>** pydvif.logx(curves) OR

```
>>> pydvif.logx(curves[0])
```
#### Parameters

• **curvelist** ([Curve](#page-85-0) or list) – the Curve or list of curves

• **keep** (*optional, boolean*) – flag to determine whether or not to discard zero or negative x-values before taking the log. keep is True by default.

```
pydvpy.makecurve(x, y, name='Curve', fname='', xlabel='', ylabel='', title='')
```
Generate a curve from two lists of numbers.

```
>>> c1 = pydvif.makecurve([1, 2, 3, 4], [5, 10, 15, 20])
>>> c2 = pydvif.makecurve([1, 2, 3, 4], [7, 8, 9, 10], 'Line')
```
#### Parameters

- $\mathbf{x}$  (*list*) list of x values
- $\mathbf{y}$  (*list*) list of y values
- **name**  $(str)$  the name of the new curve
- **fname**  $(str)$  the name of the file containing this curves data.

Returns curve – the curve generated from the x and y list of values.

#### pydvpy.**makeextensive**(*curvelist*)

```
Set the y-values such that y[i] \neq (x[i+1] - x[i])
```
**>>>** curves = pydvif.read('testData.txt')

**>>>** pydvif.makeextensive(curves)

**>>>** pydvif.create\_plot(curves, legend=**True**)

Parameters curvelist ([Curve](#page-85-0) or list) - The curve or list of curves

#### pydvpy.**makeintensive**(*curvelist*)

Set the y-values such that  $y[i]$  /=  $(x[i+1] - x[i])$ .

**>>>** curves = pydvif.read('testData.txt')

**>>>** pydvif.makeintensive(curves)

**>>>** pydvif.create\_plot(curves, legend=**True**)

**Parameters curvelist** ([Curve](#page-85-0) or list) – The curve or list of curves

#### pydvpy.**max\_curve**(*curvelist*)

Construct a curve from the maximum y values of the intersection of the curves domain.

Parameters **curvelist** – the specified curves

Returns Curve – a new curve with the maximum y-values over the intersection of the domains of the specified curves.

pydvpy.**min\_curve**(*curvelist*)

Construct a curve from the minimum y values of the intersection of the curves domain.

Parameters **curvelist** – the specified curves

<span id="page-76-0"></span>**Returns** Curve – a new curve with the minimum y-values over the intersection of the domains of the specified curves.

### pydvpy.**multiply**(*curvelist*)

Take product of curves.

```
>>> curves = pydvif.read('testData.txt')
```
**>>>** c = pydvif.multiply(curves)

Parameters curvelist  $(llist)$  – The list of curves

Returns Curve – the curve containing the product of the curves

#### pydvpy.**mx**(*curvelist*, *value*)

Scale x values of a curve or list of curves by a constant value.

**>>>** curves = pydvif.read('testData.txt')

**>>>** pydvif.mx(curves, 4) OR

**>>>** pydvif.mx(curves[0], 4)

#### Parameters

- **curvelist** ([Curve](#page-85-0) or list) A curve or curvelist
- **value** (float) The amount to scale the x values by

pydvpy.**my**(*curvelist*, *value*)

Scale y values of a curve or list of curves by a constant value.

**>>>** curves = pydvif.read('testData.txt')

**>>>** pydvif.my(curves, 4) OR

**>>>** pydvif.my(curves[0], 4)

#### **Parameters**

- **curvelist** ([Curve](#page-85-0) or list) A curve or curvelist
- **value**  $(fload)$  The amount to scale the y values by

pydvpy.**norm**(*c1*, *c2*, *p*, *xmin=None*, *xmax=None*)

Make a new curve that is the p-norm of curve c1 and curve c2.

**>>>** curves = pydvif.read('testData.txt')

```
>>> c = pydvif.norm(curves[0], curves[1], 'inf')
```
**>>>** curves.append(c)

- <span id="page-77-0"></span>• **c1** ([Curve](#page-85-0)) – The first curve
- **c2** ([Curve](#page-85-0)) The second curve
- $\mathbf{p}$  (str) the order (e.g., 'inf', '3', '5')
- $xmin(fload)$  the minimum x value to perform the p-norm
- **xmax**  $(f$ loat) the maximum x value to perform the p-norm

Returns Curve A new curve that is the p-norm of c1 and c2

#### pydvpy.**powa**(*curvelist*, *a*)

Raise a fixed value, a, to the power of the y values of the Curve or list of curves.  $y = a^y y$ 

```
>>> curves = pydvif.read('testData.txt')
>>> pydvif.powa(curves, 2) OR
>>> pydvif.powa(curves[0], 2)
```
#### **Parameters**

- **curvelist** ([Curve](#page-85-0) or list) the Curve or list of curves
- **a**  $(f$ loat) the fixed value

#### pydvpy.**powax**(*curvelist*, *a*)

Raise a fixed value, a, to the power of the x values of the Curve or curves.  $x = a^x$ 

```
>>> curves = pydvif.read('testData.txt')
```
**>>>** pydvif.powax(curves, 4.2) OR

```
>>> pydvif.powax(curves[0], 4.2)
```
#### **Parameters**

- **curvelist** ([Curve](#page-85-0) or list) the Curve or list of curves
- **a**  $(f$ loat) the fixed value

pydvpy.**powr**(*curvelist*, *a*)

Raise a the y values of a curve or list of curves to a fixed power,  $y = y^{\lambda}a$ .

```
>>> curves = pydvif.read('testData.txt')
```
**>>>** pydvif.powr(curves, 4.2) OR

**>>>** pydvif.powr(curves[0], 4.2)

- **curvelist** (curve or list) the curve or list of curves
- **a**  $(f$ *l* $o$ *at* $)$  the fixed value

<span id="page-78-0"></span>pydvpy.**powrx**(*curvelist*, *a*)

Raise a the x values of a curve or list of curves to a fixed power,  $x = x^{\lambda}a$ .

```
>>> curves = pydvif.read('testData.txt')
>>> pydvif.powrx(curves, 4.2) OR
```

```
>>> pydvif.powrx(curves[0], 4.2)
```
#### **Parameters**

- **curvelist** (curve or list) the curve or list of curves
- **a**  $(f$ *l* $o$ *at* $)$  the fixed value

#### pydvpy.**random**(*curve*)

Generate random y values between -1 and 1 for the specified curves.

 $\Rightarrow$   $\ge$   $\le$   $=$   $pydv$ *if.span(1, 10)* 

**>>>** pydvif.random(c)

Parameters curve ([Curve](#page-85-0)) – The curve to sort

pydvpy.**read**(*fname*, *gnu=False*, *xcol=0*, *verbose=False*, *pattern=None*, *matches=None*) Read the file and add parsed curves to a curvelist

**>>>** curves = pydvif.read('testData.txt')

**>>>** curves = pydvif.read('testData.txt', **False**, 0, **False**, '\*\_name', 20)

#### **Parameters**

- **fname** (str) ULTRA filename
- **gnu**  $(boo1)$  optional, flag to determine if the file is a column oriented (.gnu) file.
- **xcol** (int) optional, x-column number for column oriented (.gnu) files
- **verbose** (*bool*) optional, prints the error stacktrace when True
- **pattern**  $(str)$  optional, the regular expression pattern
- **matches** (int) optional, maximum number of times to match pattern, if specified

Returns list – the list of curves from the file matching pattern, if specified

pydvpy.**readcsv**(*fname*, *xcol=0*, *verbose=False*)

Load a csv (comma separated values) data file, add parsed curves to a curvelist. '#' is the comment character. First uncommented line must be the column labels. We assume the first column is the x-data, every other column is y-data. We also assume all columns are the same length.

**>>>** curves = readcsv('testData.csv')

**Parameters** 

• **fname**  $(str)$  – csv filename

- <span id="page-79-0"></span>• **xcol** (int) – x-column number for column oriented (.gnu) files
- **verbose** (bool) prints the error stacktrace when True

Returns list – the list of curves from the csv file

#### pydvpy.**readsina**(*fname*, *verbose=False*)

Load a Sina JSON data file, add parsed curves to a curvelist.

We assume JSON conforming to the Sina schema, with each curve defined in a curve set. We assume there is only one record, and if there are more then we only read the first one. We also assume only one independent variable per curve\_set; if there are more than one, then PyDV may exhibit undefined behavior.

```
>>> curves = readsina('testData.json')
```
#### **Parameters**

- **fname**  $(str)$  Sina JSON filename
- **verbose** (bool) prints the error stacktrace when True

Returns list: the list of curves from the sina file

#### pydvpy.**recip**(*curvelist*)

Take the reciprocal of the y values of the curve or list of curves.

```
>>> curves = pydvif.read('testData.txt')
>>> pydvif.recip(curves[1])
>>> pydvif.create_plot(curves, legend=True, stylename='ggplot')
```
#### **Parameters curvelist** ([Curve](#page-85-0) or list) – The curve or list of curves

#### pydvpy.**recipx**(*curvelist*)

Take the reciprocal of the x values of the curve or list of curves.

```
>>> curves = pydvif.read('testData.txt')
>>> pydvif.dx(curves, 2)
>>> pydvif.recipx(curves)
```
**>>>** pydvif.create\_plot(curves, legend=**True**, stylename='ggplot')

Parameters curvelist ([Curve](#page-85-0) or list) – The curve or list of curves

#### Returns

#### pydvpy.**rev**(*curve*)

Swap x and y values for the specified curves. You may want to sort after this one.

 $\Rightarrow$  c = pydvif.span(1, 10)

```
>>> pydvif.rev(c)
```
<span id="page-80-0"></span>Parameters **curve** ([Curve](#page-85-0)) – The curve to sort

pydvpy.**save**(*fname*, *curvelist*, *verbose=False*)

Saves the given Curve or list of Curves to a file named fname.

```
>>> curves = list()
```

```
>>> curves.append(pydvif.makecurve([1, 2, 3, 4], [5, 10, 15, 20]))
```
**>>>** pydvif.save('myfile.txt', curves) OR

```
>>> pydvif.save('myfile.txt', curves[0])
```
#### **Parameters**

- **fname** (str) ULTRA filename
- **curvelist** ([Curve](#page-85-0) or list) The curve or list of curves to save
- **verbose** (bool) prints the error stacktrace when True

#### pydvpy.**savecsv**(*fname*, *curvelist*, *verbose=False*)

Saves the Curve or list of Curves to file in comma separated values (csv) format. Assumes all curves have the same x basis.

```
>>> curves = list()
>>> curves.append(pydvif.makecurve([1, 2, 3, 4], [5, 10, 15, 20]))
>>> pydvif.savecsv('myfile.csv', curves)
```
#### **Parameters**

- **fname** (str) ULTRA filename
- **curvelist** (list) The Curve or list of Curves to save
- **verbose** (bool) prints the error stacktrace when True

#### pydvpy.**sin**(*curvelist*)

Take the sine of y values of a single curve or multiple curves in list.

**>>>** curves = pydvif.read('testData.txt')

**>>>** pydvif.sin(curves)

Parameters curvelist (curve or list) - A single curve or a list of curves

#### pydvpy.**sinh**(*curvelist*)

Take the hyperbolic sine of y values of a single curve or multiple curves in list.

**>>>** curves = pydvif.read('testData.txt')

**>>>** pydvif.sinh(curves)

<span id="page-81-0"></span>**Parameters curvelist** (curve or list) – A single curve or a list of curves

#### pydvpy.**sinhx**(*curvelist*)

Take the hyperbolic sine of x values of a single curve or multiple curves in list.

```
>>> curves = pydvif.read('testData.txt')
```
**>>>** pydvif.sinhx(curves)

Parameters curvelist (curve or list) - A single curve or a list of curves

#### pydvpy.**sinx**(*curvelist*)

Take the sine of x values of a single curve or multiple curves in list.

**>>>** curves = pydvif.read('testData.txt')

**>>>** pydvif.sinx(curves)

**Parameters curvelist** (curve or list) – A single curve or a list of curves

pydvpy.**smooth**(*curvelist*, *factor=1*)

Smooth the curve to the given degree.

```
>>> curves = pydvif.read('testData.txt')
>>> pydvif.smooth(curves, 4)
>>> pydvif.create_plot(curves, legend=True)
```
#### **Parameters**

- **curvelist** ([Curve](#page-85-0) or list) The curve or list of curves
- **factor** (int) The smooth factor

#### pydvpy.**sort**(*curve*)

Sort the specified curve so that their points are plotted in order of ascending x values.

 $\Rightarrow$   $\ge$   $\le$   $=$   $pydv$ *if.span(1, 10)* 

**>>>** pydvif.sort(c)

Parameters **curve** ([Curve](#page-85-0)) – The curve to sort

pydvpy.**span**(*xmin*, *xmax*, *numpts=100*)

Generates a straight line of slope 1 and y intercept 0 in the specified domain with an optional number of points.

 $\Rightarrow$  c = pydvif.span(1, 10)

- **xmin**  $(fload)$  The minimum x value
- **xmax**  $(f$ loat) The maximum x value

• **numpts** (int) – The number of points used to plot the line

<span id="page-82-0"></span>Returns curve – the curve object representing the straight line.

pydvpy.**sqr**(*curvelist*)

Take the square of the y values in a curve or list of curves.

Parameters curvelist (curve or list) – the curve or list of curves

pydvpy.**sqrt**(*curvelist*)

Take the square root of the y values in a curve or list of curves.

Parameters curvelist (curve or list) – the curve or list of curves

#### pydvpy.**sqrtx**(*curvelist*)

Take the square root of the x values in a curve or list of curves.

Parameters curvelist (curve or list) – the curve or list of curves

pydvpy.**sqrx**(*curvelist*)

Take the square of the x values in a curve or list of curves.

Parameters curvelist (curve or list) – the curve or list of curves

pydvpy.**subsample**(*curvelist*, *stride=2*, *verbose=False*)

Subsample the curve or list of curves, i.e., reduce to every nth value.

**>>>** curves = pydvif.read('testData.txt')

```
>>> pydvif.subsample(curves, 4)
```
**>>>** pydvif.create\_plot(curves, legend=**True**)

#### **Parameters**

- **curvelist** ([Curve](#page-85-0) or list) The curve or list of curves
- **stride** (*int*) The step size through the array
- **verbose**  $(boo1)$  If True additional information will be printed to stdout

#### pydvpy.**subtract**(*curvelist*)

Take difference of curves.

```
>>> curves = pydvif.read('testData.txt')
```
**>>>** c = pydvif.subtract(curves)

Parameters curvelist  $(llist)$  – The list of curves

Returns curve – the curve containing the difference of the curves

#### pydvpy.**tan**(*curvelist*)

Take the tangent of y values of a single curve or multiple curves in list.

**>>>** curves = pydvif.read('testData.txt')

**>>>** pydvif.tan(curves)

<span id="page-83-0"></span>Parameters curvelist (curve or list) – A single curve or a list of curves

pydvpy.**tanh**(*curvelist*)

Take the hyperbolic tangent of y values of a single curve or multiple curves in list.

```
>>> curves = pydvif.read('testData.txt')
```
**>>>** pydvif.tanh(curves)

Parameters curvelist (curve or list) - A single curve or a list of curves

#### pydvpy.**tanhx**(*curvelist*)

Take the hyperbolic tangent of x values of a single curve or multiple curves in list.

```
>>> curves = pydvif.read('testData.txt')
```
**>>>** pydvif.tanhx(curves)

**Parameters curvelist** (curve or list) – A single curve or a list of curves

#### pydvpy.**tanx**(*curvelist*)

Take the tangent of x values of a single curve or multiple curves in list.

```
>>> curves = pydvif.read('testData.txt')
```
**>>>** pydvif.tanx(curves)

Parameters curvelist (curve or list) - A single curve or a list of curves

#### pydvpy.**vs**(*c1*, *c2*)

Create a new curve that will plot as the range of the first curve against the range of the second curve.

**>>>** curves = pydvif.read('testData.txt')

**>>>** c1 = pydvif.vs(curves[0], curves[1])

**>>>** curves.append(c1)

**>>>** pydvif.create\_plot(curves, legend=**True**)

#### Parameters

- **c1** ([Curve](#page-85-0)) The first curve
- **c2** ([Curve](#page-85-0)) The second curve

Returns Curve – the new curve

```
pydvpy.xindex(curvelist)
```
Create curves with y-values vs. integer index values.

```
>>> curves = pydvif.read('testData.txt')
```
<span id="page-84-0"></span>**>>>** pydvif.xindex(curves)

**>>>** pydvif.create\_plot(curves, legend=**True**)

Parameters curvelist ([Curve](#page-85-0) or list) – The curve or list of curves

pydvpy.**xmax**(*curvelist*, *limit*)

Filter out points in the curve or list of curves whose x values are greater than limit.

#### Parameters

- **curvelist** (curve or list) The curve or list of curves
- **limit** (float) The maximum value

#### pydvpy.**xmin**(*curvelist*, *min*)

Filter out points in the curve or list of curves whose x values are less than min.

#### **Parameters**

- **curvelist** (curve or list) The curve or list of curves
- $min(fload)$  The minimum value

#### pydvpy.**xminmax**(*curvelist*, *min*, *max*)

Filter out points in the curve or list of curves whose x values are less than min or greater than max.

#### **Parameters**

- **curvelist** (curve or list) The curve or list of curves
- $min(fload)$  The minimum value
- $max(fload)$  The maximum value

#### pydvpy.**y0**(*curvelist*)

Take the Bessel function of the second kind of the zeroth order for the y values of curves in curvelist.

Parameters curvelist (curve or list) – The curve or list of curves

#### pydvpy.**y0x**(*curvelist*)

Take the Bessel function of the second kind of the zeroth order for the x values of curves in curvelist.

**Parameters curvelist** (curve or list) – The curve or list of curves

#### pydvpy.**y1**(*curvelist*)

Take the Bessel function of the second kind of the first order for the y values of curves in curvelist.

Parameters curvelist (curve or list) – The curve or list of curves

pydvpy.**y1x**(*curvelist*)

Take the Bessel function of the second kind of the first order for the x values of curves in curvelist.

#### **Parameters curvelist** (curve or list) – The curve or list of curves

#### pydvpy.**ymax**(*curvelist*, *max*)

Filter out points in the curve or list of curves whose y values are greater than limit.

- **curvelist** (curve or list) The curve or list of curves
- $max(fload)$  The maximum value

<span id="page-85-2"></span>pydvpy.**ymin**(*curvelist*, *min*)

Filter out points in the curve or list of curves whose y values are less than min.

#### **Parameters**

- **curvelist** (curve or list) The curve or list of curves
- $min(fload)$  The minimum value

#### pydvpy.**yminmax**(*curvelist*, *min*, *max*)

Filter out points in the curve or list of curves whose y values are less than min or greater than max.

#### **Parameters**

- **curvelist** (curve or list) The curve or list of curves
- $min(fload)$  The minimum value
- $max(fload)$  The maximum value

### pydvpy.**yn**(*curvelist*, *n*)

Take the Bessel function of the second kind of order n for the y values of curves in curvelist.

#### **Parameters**

- **curvelist** (curve or list) The curve or list of curves
- $n(int)$  The order

#### pydvpy.**ynx**(*curvelist*, *n*)

Take the Bessel function of the second kind of order n for the x values of curves in curvelist.

#### **Parameters**

- **curvelist** (curve or list) The curve or list of curves
- $n(int)$  The order

### <span id="page-85-1"></span>**2.1.2 curve module**

```
class curve.Curve(filename='', name='')
    Bases: object
    color = ''
    copy()
    dashes = None
    drawstyle = 'default'
    ebar = None
    edited = False
    erange = None
    filename = ''
    hidden = False
    legend_show = True
    linespoints = False
    linestyle = '-'
    linewidth = None
```

```
marker = '.'
markeredgecolor = None
markerfacecolor = None
markersize = 3
markerstyle = None
name = ''
normalize()
plotname = ''
plotprecedence = 0
scatter = False
title = ''
x = array([], dtype = float64)xlabel = ''
y = array([], dtype=float64)
```
**ylabel = ''**

#### curve.**append**(*a*, *b*)

Merge curve a and curve b over the union of their domains. Where domains overlap, take the average of the curve's y-values.

#### Parameters

- **a** (curve) Curve A
- $b$  (*curve*) Curve B

Returns a new curve resulting from the merging of curve a and curve b

curve.**getinterp**(*a*, *b*, *left=None*, *right=None*, *samples=100*, *match='domain'*) Gets the interpolated and domain matched versions of the two curves.

#### Parameters

- **a** (curve) Curve A
- **b** (curve) Curve B
- **left** (float, optional) Value to return for *x < a.x[0]*, default is *a.y[0]*.
- **right** Value to return for *x > a.x[-1]*, default is *a.y[-1]*.
- **{'domain','step'},optional** (match) A string indicating how to interpolate the two curves

Type right: float, optional

Returns curve pair – the interpolated and domain matched versions of a and b

#### curve.**interp1d**(*a*, *num=100*, *retstep=False*)

Gets the interpolated values of the curve with the specified number of samples.

- **a** (curve) Curve A
- **num** Number of samples to generate. Default is 100. Must be non-negative.

• **retstep** – return the spacing between samples

<span id="page-87-2"></span>Type num: int, optional

Type retstep: bool, optional

Returns ia: curve – the interpolated and dimensions matched version of a step: float, optional – only returned if retstep is True. Size of the spacing between samples

### **2.1.3 pdv module**

### <span id="page-87-0"></span>**2.1.4 pdvplot module**

```
class pdvplot.Plotter(pydvcmd)
```
Bases: PySide2.QtWidgets.QMainWindow

```
canvas = None
```
**closeEvent**(*self*, *event: PySide2.QtGui.QCloseEvent*) → None

**defaultPlotLayout = None**

**fig = None**

**figcolor = 'white'**

```
plotChanged = False
```

```
showCurvelistDialog()
```
Shows a dialog with the output of the list command in a table.

```
showMenuDialog()
```
Shows a dialog with the output of the menu command in a table.

**staticMetaObject = <PySide2.QtCore.QMetaObject object>**

**style = 'ggplot'**

```
updateDialogs()
```
Updates the list and menu dialogs if visible.

#### **updatePlotGeometry**(*geometry='de'*)

Updates the size and location of the window. Using an action to trigger the update to ensure that the resizing is happening on the main GUI thread.

### <span id="page-87-1"></span>**2.1.5 pdvutil module**

pdvutil.**getCurveIndex**(*plotname*, *plotlist*) pdvutil.**get\_actual\_index**(*origref*, *val*) pdvutil.**getletterargs**(*line*) pdvutil.**getnumberargs**(*line*, *filelist*) pdvutil.**parsemath**(*line*, *plotlist*, *commander*, *xdomain*) pdvutil.**truncate**(*string*, *size*)

### <span id="page-88-1"></span><span id="page-88-0"></span>**2.1.6 pdvnavbar module**

```
class pdvnavbar.PyDVToolbar(canvas_, parent_, coordinates_)
    Bases: matplotlib.backends.backend_qt5.NavigationToolbar2QT
```
**edit\_parameters**()

```
staticMetaObject = <PySide2.QtCore.QMetaObject object>
```
**zoom**(*\*args*)

Toggle zoom to rect mode.

### **CHAPTER**

## **THREE**

# **INDICES AND TABLES**

- genindex
- modindex
- search

# **PYTHON MODULE INDEX**

### c

curve, [82](#page-85-1)

### p

pdvnavbar, [85](#page-88-0) pdvplot, [84](#page-87-0) pdvutil, [84](#page-87-1) pydvpy, [55](#page-58-0)

### **INDEX**

### A

abs() (*in module pydvpy*), [55](#page-58-1) absx() (*in module pydvpy*), [55](#page-58-1) acos() (*in module pydvpy*), [55](#page-58-1) acosh() (*in module pydvpy*), [56](#page-59-0) acoshx() (*in module pydvpy*), [56](#page-59-0) acosx() (*in module pydvpy*), [56](#page-59-0) add() (*in module pydvpy*), [56](#page-59-0) alpha() (*in module pydvpy*), [56](#page-59-0) append() (*in module curve*), [83](#page-86-0) appendcurves() (*in module pydvpy*), [56](#page-59-0) asin() (*in module pydvpy*), [57](#page-60-0) asinh() (*in module pydvpy*), [57](#page-60-0) asinhx() (*in module pydvpy*), [57](#page-60-0) asinx() (*in module pydvpy*), [57](#page-60-0) atan() (*in module pydvpy*), [57](#page-60-0) atan2() (*in module pydvpy*), [58](#page-61-0) atanh() (*in module pydvpy*), [58](#page-61-0) atanhx() (*in module pydvpy*), [58](#page-61-0) atanx() (*in module pydvpy*), [58](#page-61-0) average\_curve() (*in module pydvpy*), [58](#page-61-0)

# C

canvas (*pdvplot.Plotter attribute*), [84](#page-87-2) closeEvent() (*pdvplot.Plotter method*), [84](#page-87-2) color (*curve.Curve attribute*), [82](#page-85-2) convolve() (*in module pydvpy*), [59](#page-62-0) convolve\_int() (*in module pydvpy*), [59](#page-62-0) convolveb() (*in module pydvpy*), [59](#page-62-0) convolvec() (*in module pydvpy*), [59](#page-62-0) copy() (*curve.Curve method*), [82](#page-85-2) correlate() (*in module pydvpy*), [60](#page-63-0) cos() (*in module pydvpy*), [60](#page-63-0) cosh() (*in module pydvpy*), [60](#page-63-0) coshx() (*in module pydvpy*), [60](#page-63-0) cosx() (*in module pydvpy*), [61](#page-64-0) create\_plot() (*in module pydvpy*), [61](#page-64-0) curve module, [82](#page-85-2) Curve (*class in curve*), [82](#page-85-2)

# D

dashes (*curve.Curve attribute*), [82](#page-85-2) defaultPlotLayout (*pdvplot.Plotter attribute*), [84](#page-87-2) derivative() (*in module pydvpy*), [61](#page-64-0) diffMeasure() (*in module pydvpy*), [62](#page-65-0) disp() (*in module pydvpy*), [62](#page-65-0) divide() (*in module pydvpy*), [62](#page-65-0) divx() (*in module pydvpy*), [62](#page-65-0) divy() (*in module pydvpy*), [63](#page-66-0) drawstyle (*curve.Curve attribute*), [82](#page-85-2) dupx() (*in module pydvpy*), [63](#page-66-0) dx() (*in module pydvpy*), [63](#page-66-0) dy() (*in module pydvpy*), [63](#page-66-0)

## E

ebar (*curve.Curve attribute*), [82](#page-85-2) edit\_parameters() (*pdvnavbar.PyDVToolbar method*), [85](#page-88-1) edited (*curve.Curve attribute*), [82](#page-85-2) erange (*curve.Curve attribute*), [82](#page-85-2) errorbar() (*in module pydvpy*), [64](#page-67-0) errorrange() (*in module pydvpy*), [64](#page-67-0) exp() (*in module pydvpy*), [65](#page-68-0) expx() (*in module pydvpy*), [65](#page-68-0)

# F

fft() (*in module pydvpy*), [65](#page-68-0) fig (*pdvplot.Plotter attribute*), [84](#page-87-2) figcolor (*pdvplot.Plotter attribute*), [84](#page-87-2) filename (*curve.Curve attribute*), [82](#page-85-2) filtercurves() (*in module pydvpy*), [66](#page-69-0) fit() (*in module pydvpy*), [66](#page-69-0)

# G

gaussian() (*in module pydvpy*), [66](#page-69-0) get\_actual\_index() (*in module pdvutil*), [84](#page-87-2) get\_styles() (*in module pydvpy*), [67](#page-70-0) getCurveIndex() (*in module pdvutil*), [84](#page-87-2) getdomain() (*in module pydvpy*), [67](#page-70-0) getinterp() (*in module curve*), [83](#page-86-0) getletterargs() (*in module pdvutil*), [84](#page-87-2) getnumberargs() (*in module pdvutil*), [84](#page-87-2)

getnumpoints() (*in module pydvpy*), [67](#page-70-0) getrange() (*in module pydvpy*), [67](#page-70-0) getx() (*in module pydvpy*), [68](#page-71-0) gety() (*in module pydvpy*), [68](#page-71-0) getymax() (*in module pydvpy*), [68](#page-71-0) getymin() (*in module pydvpy*), [68](#page-71-0)

# H

hidden (*curve.Curve attribute*), [82](#page-85-2)

## I

integrate() (*in module pydvpy*), [69](#page-72-0) interp1d() (*in module curve*), [83](#page-86-0)

## J

j0() (*in module pydvpy*), [69](#page-72-0) j0x() (*in module pydvpy*), [69](#page-72-0) j1() (*in module pydvpy*), [69](#page-72-0) j1x() (*in module pydvpy*), [69](#page-72-0) jn() (*in module pydvpy*), [69](#page-72-0) jnx() (*in module pydvpy*), [69](#page-72-0)

# L

l1() (*in module pydvpy*), [69](#page-72-0) l2() (*in module pydvpy*), [70](#page-73-0) legend\_show (*curve.Curve attribute*), [82](#page-85-2) line() (*in module pydvpy*), [70](#page-73-0) linespoints (*curve.Curve attribute*), [82](#page-85-2) linestyle (*curve.Curve attribute*), [82](#page-85-2) linewidth (*curve.Curve attribute*), [82](#page-85-2) log() (*in module pydvpy*), [70](#page-73-0) log10() (*in module pydvpy*), [71](#page-74-0) log10x() (*in module pydvpy*), [71](#page-74-0) logx() (*in module pydvpy*), [71](#page-74-0)

## M

```
makecurve() (in module pydvpy), 72
makeextensive() (in module pydvpy), 72
makeintensive() (in module pydvpy), 72
marker (curve.Curve attribute), 83
markeredgecolor (curve.Curve attribute), 83
markerfacecolor (curve.Curve attribute), 83
markersize (curve.Curve attribute), 83
markerstyle (curve.Curve attribute), 83
max_curve() (in module pydvpy), 72
min_curve() (in module pydvpy), 72
module
    curve, 82
    pdvnavbar, 85
    pdvplot, 84
    pdvutil, 84
    pydvpy, 55
multiply() (in module pydvpy), 73
```
mx() (*in module pydvpy*), [73](#page-76-0) my() (*in module pydvpy*), [73](#page-76-0)

# N

name (*curve.Curve attribute*), [83](#page-86-0) norm() (*in module pydvpy*), [73](#page-76-0) normalize() (*curve.Curve method*), [83](#page-86-0)

## P

```
parsemath() (in module pdvutil), 84
pdvnavbar
    module, 85
pdvplot
    module, 84
pdvutil
    module, 84
plotChanged (pdvplot.Plotter attribute), 84
plotname (curve.Curve attribute), 83
plotprecedence (curve.Curve attribute), 83
Plotter (class in pdvplot), 84
powa() (in module pydvpy), 74
powax() (in module pydvpy), 74
powr() (in module pydvpy), 74
powrx() (in module pydvpy), 74
pydvpy
    module, 55
PyDVToolbar (class in pdvnavbar), 85
```
## R

random() (*in module pydvpy*), [75](#page-78-0) read() (*in module pydvpy*), [75](#page-78-0) readcsv() (*in module pydvpy*), [75](#page-78-0) readsina() (*in module pydvpy*), [76](#page-79-0) recip() (*in module pydvpy*), [76](#page-79-0) recipx() (*in module pydvpy*), [76](#page-79-0) rev() (*in module pydvpy*), [76](#page-79-0)

## S

save() (*in module pydvpy*), [77](#page-80-0) savecsv() (*in module pydvpy*), [77](#page-80-0) scatter (*curve.Curve attribute*), [83](#page-86-0) showCurvelistDialog() (*pdvplot.Plotter method*), [84](#page-87-2) showMenuDialog() (*pdvplot.Plotter method*), [84](#page-87-2) sin() (*in module pydvpy*), [77](#page-80-0) sinh() (*in module pydvpy*), [77](#page-80-0) sinhx() (*in module pydvpy*), [78](#page-81-0) sinx() (*in module pydvpy*), [78](#page-81-0) smooth() (*in module pydvpy*), [78](#page-81-0) sort() (*in module pydvpy*), [78](#page-81-0) span() (*in module pydvpy*), [78](#page-81-0) sqr() (*in module pydvpy*), [79](#page-82-0) sqrt() (*in module pydvpy*), [79](#page-82-0)

sqrtx() (*in module pydvpy*), [79](#page-82-0) sqrx() (*in module pydvpy*), [79](#page-82-0) staticMetaObject (*pdvnavbar.PyDVToolbar attribute*), [85](#page-88-1) staticMetaObject (*pdvplot.Plotter attribute*), [84](#page-87-2) style (*pdvplot.Plotter attribute*), [84](#page-87-2) subsample() (*in module pydvpy*), [79](#page-82-0) subtract() (*in module pydvpy*), [79](#page-82-0)

## T

tan() (*in module pydvpy*), [79](#page-82-0) tanh() (*in module pydvpy*), [80](#page-83-0) tanhx() (*in module pydvpy*), [80](#page-83-0) tanx() (*in module pydvpy*), [80](#page-83-0) title (*curve.Curve attribute*), [83](#page-86-0) truncate() (*in module pdvutil*), [84](#page-87-2)

# $\cup$

updateDialogs() (*pdvplot.Plotter method*), [84](#page-87-2) updatePlotGeometry() (*pdvplot.Plotter method*), [84](#page-87-2)

# V

vs() (*in module pydvpy*), [80](#page-83-0)

# X

```
x (curve.Curve attribute), 83
xindex() (in module pydvpy), 80
xlabel (curve.Curve attribute), 83
xmax() (in module pydvpy), 81
xmin() (in module pydvpy), 81
xminmax() (in module pydvpy), 81
```
# Y

```
y (curve.Curve attribute), 83
y0() (in module pydvpy), 81
y0x() (in module pydvpy), 81
y1() (in module pydvpy), 81
y1x() (in module pydvpy), 81
ylabel (curve.Curve attribute), 83
ymax() (in module pydvpy), 81
ymin() (in module pydvpy), 81
yminmax() (in module pydvpy), 82
yn() (in module pydvpy), 82
ynx() (in module pydvpy), 82
```
### Z

zoom() (*pdvnavbar.PyDVToolbar method*), [85](#page-88-1)